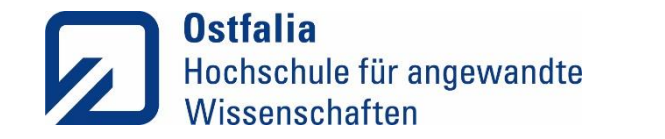

**Fakultät Soziale Arbeit und Fakultät Informatik**

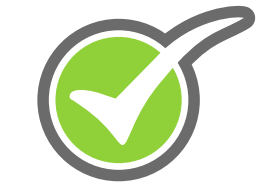

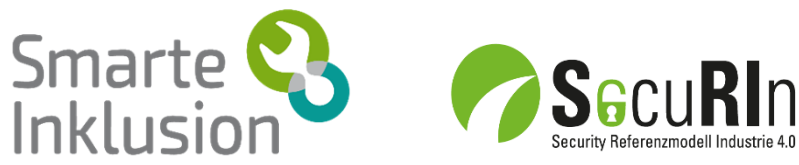

### Transferkampangne des BMBF: Digitale Medien im Ausbildungsalltag Anwenderworkshop I: **SmarteInklusion: Die RehaGoal-App**

Prof. Dr. Sandra Verena Müller, Ostfalia Hochschule Wolfenbüttel, Soziale Arbeit Tom Lorenz, MSc., Ostfalia Hochschule Wolfenbüttel, Informatik

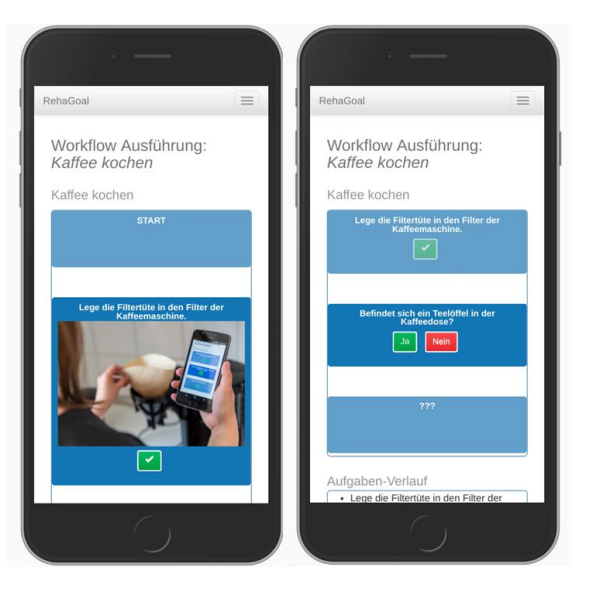

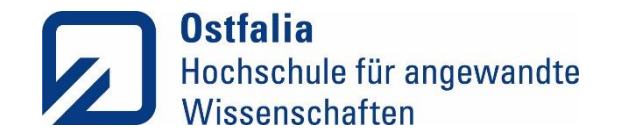

### Herkunft der RehaGoal App

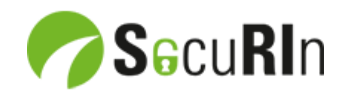

2016 - 2021: Entwicklung der App

Gefördert durch:

Niedersächsisches Ministerium<br>für Wissenschaft und Kultur

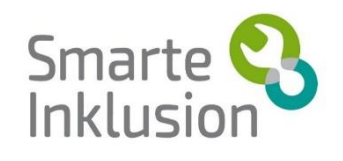

2018 - 2022: Weiterentwicklung der App und Erprobung im beruflichen Kontext Projekt

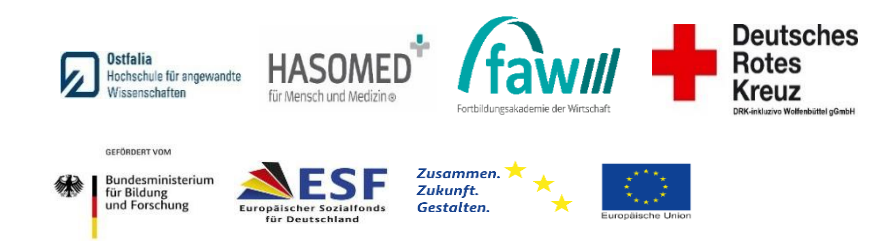

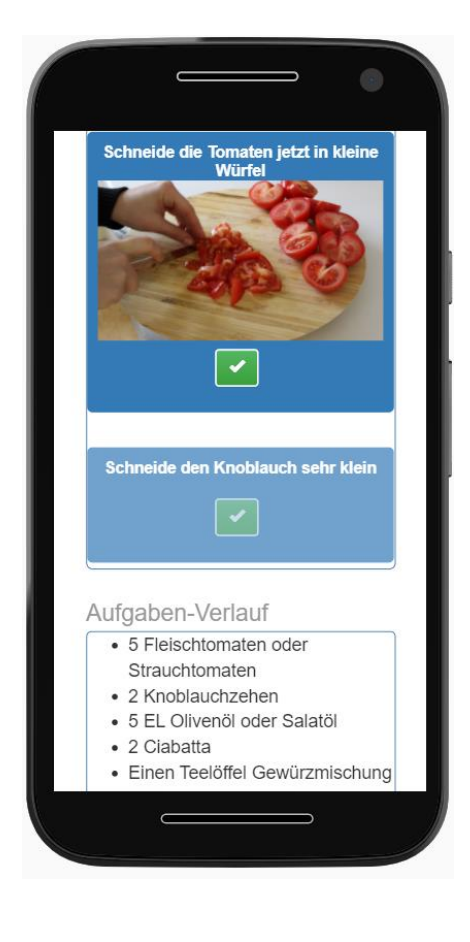

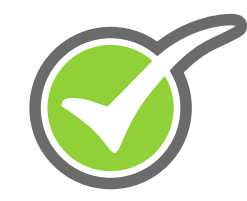

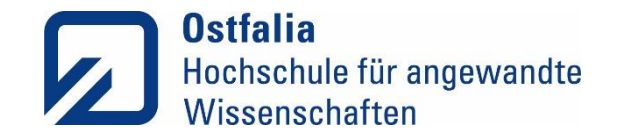

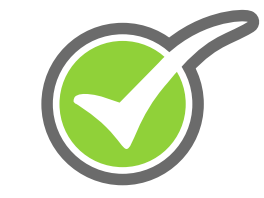

### Ablauf des Workshops

- Einführung
- Exekutive Dysfunktionen
- Menschen mit Schwierigkeiten in der Handlungsplanung
- Die Möglichkeiten der RehaGoal App
- Einsatzmöglichkeiten im Alltag und in der beruflichen Teilhabe
- Praktische Übung I: Workflowerstellung
- Gamification in der RehaGoal App
- Praktische Übung II: Funktionen und das Arbeiten mit dem Smartphone
- Diskussion

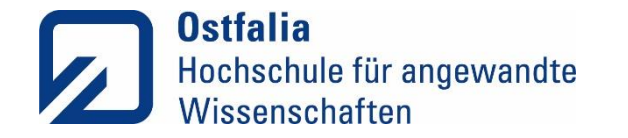

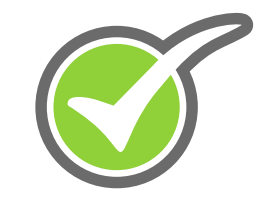

### Rahmenbedingungen

### **Artikel 4 – UN-Behindertenrechtskonvensation**

*Unterstützende Technologien (UT) oder Assistive Technologien (AT) sollen nach Artikel 4 der UN-Behindertenrechtskonvention (UN-BRK) allen Menschen mit Behinderung zur Verfügung stehen, um ihnen die Teilhabe an der Gesellschaft, aber auch an Bildung zu ermöglichen.* (Vereinte Nationen 2006)

• Zitat Björn Fisseler

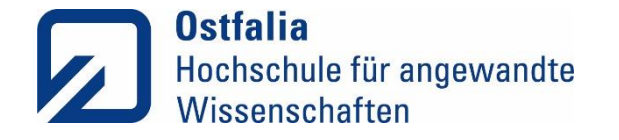

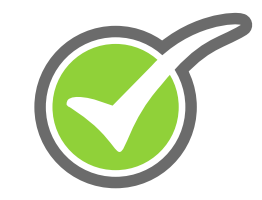

### **Hintergrund**

- **Postdigitales Zeitalter:** Digitale Technologien haben fast alle Aspekte unseres Lebens durchdrungen.
- Nicht alle Personen nutzten digitale Technologien gewinnbringend.
- **Digitales Beteiligungsgefälle oder die digitale Partizipationslücke** trifft besonders vulnerable Personengruppen.
- Digitale Technologien spielen gleichzeitig eine Schlüsselrolle bei der **Förderung von Inklusion** von Menschen mit kognitiver Beeinträchtigung.
- **Assistive Technologien** können allen Menschen Teilhabe am Leben in der Gemeinschaft, berufliche Teilhabe, kulturelle Teilhabe ermöglichen, besonders aber welchen mit Einschränkungen
- $\cdot$   $\rightarrow$  digitale Teilhabe

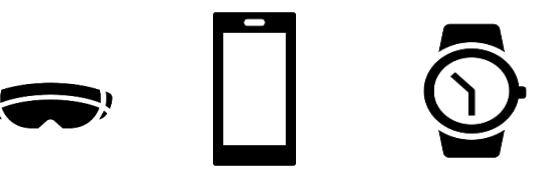

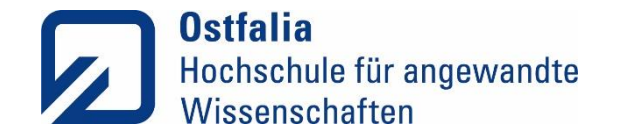

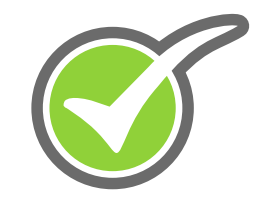

### Assistive Technologien (AT)

Assistive Technologien (AT) unterstützen Menschen mit Beeinträchtigungen durch teilweise oder vollständige Übernahme von Funktionen oder Fertigkeiten, die nicht (mehr) aus eigener Kraft durchgeführt werden können. Dadurch können Barrieren beim Zugang zu Informationen und Dienstleistungen abgebaut werden.

- Wie können AT zur Erhöhung von Selbständigkeit und Selbstbestimmung Menschen mit kog. Beeinträchtigungen genutzt werden?
- Wie kann ein gelingender Einsatz von AT vorbereitet und umgesetzt werden?
- Welche Rolle können AT in der Therapie und Betreuung spielen?
	- − Kompensationsmittel (AT ist dauerhaft notwendig)
	- − Intervention (AT wird als therapeutische Intervention eingesetzt, die zur Verhaltensänderung führt und dann nicht mehr notwendig ist)

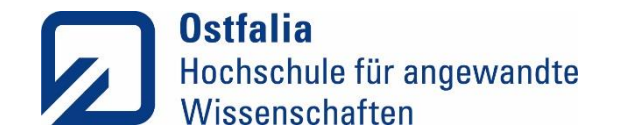

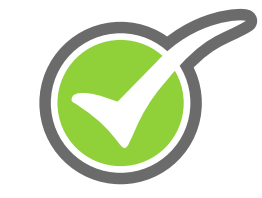

### Die Relevanz der "Exekutivfunktionen" für den Rehaprozeß

- Konsens: EF sind verschiedenartige Prozesse, die selektiv gestört sein können
- Störungen der Exekutivfunktionen werden im klinischen Setting häufig übersehen.
- Störungen der Exekutivfunktionen werden bei Interventionen und Therapieansätzen und in Einrichtungen der Eingliederungshilfe nur häufig unzureichend berücksichtigt.
- Gleichzeitig ist die Evidenz diverser Therapieansätze zur Behandlung exekutiver Dysfunktionen gut belegt (AWMF-Leitlinien; Müller, Klein et al., 2019; 2020)
- Die Therapie der Störungen der exekutiven Funktionen spielt eine entscheidende Rolle für die berufliche Teilhabe.

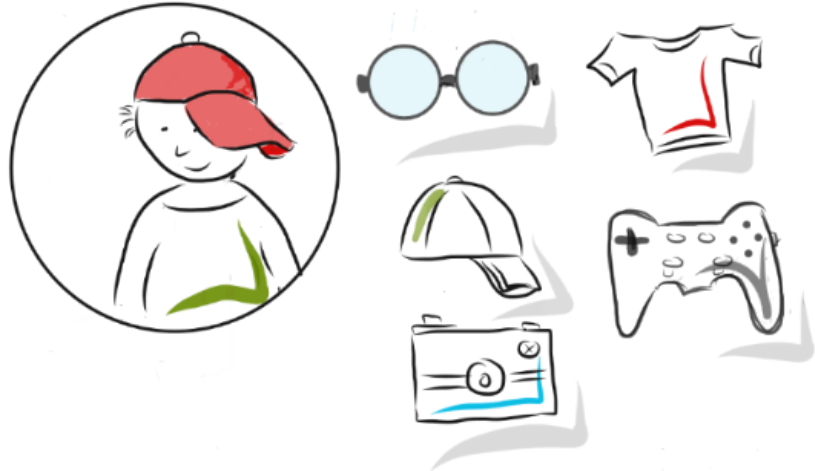

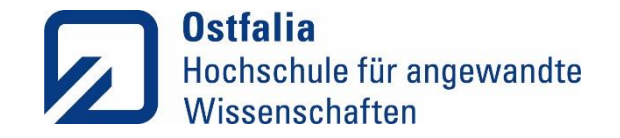

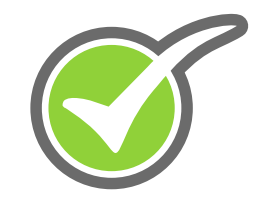

### Wer kann von der RehaGoal App profitieren?

Menschen mit exekutiven Dysfunktionen, die Schwierigkeiten haben:

- … im planerischen Denken
- … bei der Lösung komplexer Aufgaben
- … bei der Durchführung komplexer Handlungsabläufe
- … zielgerichtet ihren Tag zu strukturieren

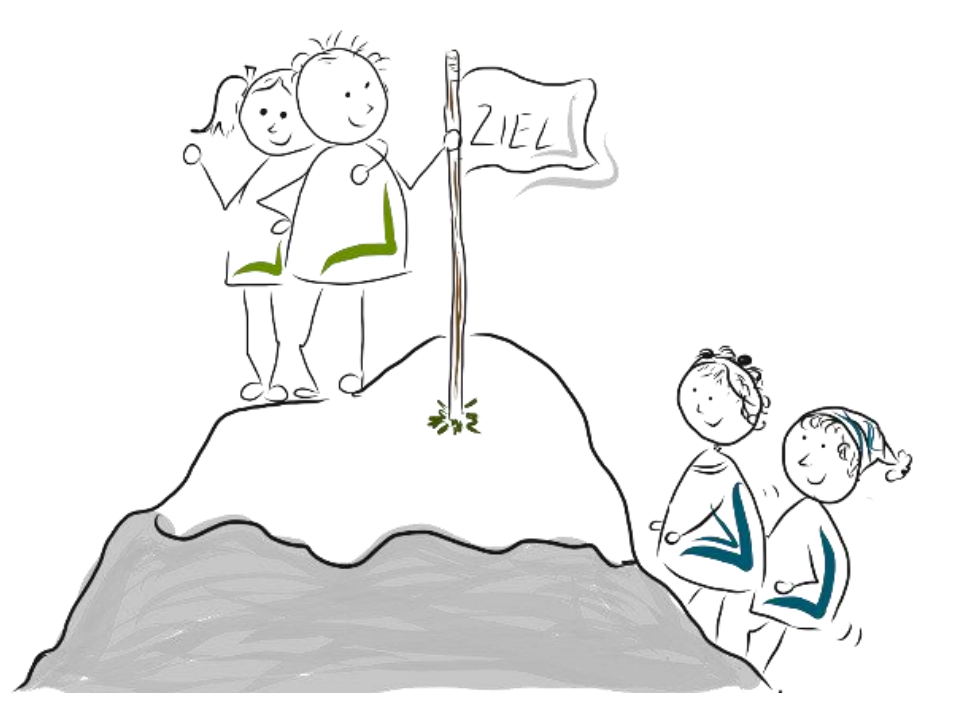

Insbesondere für die Erlangung der **Selbstständigkeit im Alltag** und bei einer **beruflichen Wiedereingliederung** spielen die Exekutivfunktionen eine zentrale Rolle. (Dawson et al., 2009)

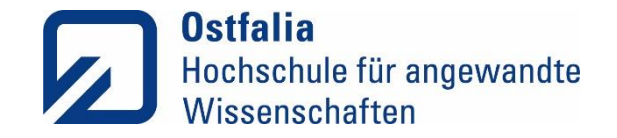

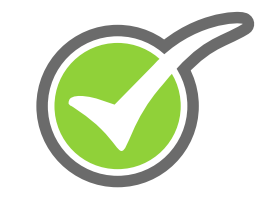

### Welche Herausforderungen und Auffälligkeiten ergeben sich für die Nutzer:innen bei der konkreten Handlungsplanung???

Es fällt den Nutzer\*innen schwer:

- sich Arbeitsschritte und deren Reihenfolge zu merken.
- selbständig das eigene Handeln und dessen Ergebnis zu überprüfen.
- nach Unterbrechungen die Aufgabenstellung wieder aufzunehmen.
- Anpassung an eine veränderte Realität
- Regeln/ Absprachen zu beachten
- Prioritäten zu setzen
- Termine einzuhalten
- Sich längerfristig auf eine Aufgabe zu konzentrieren

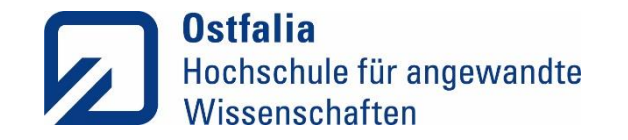

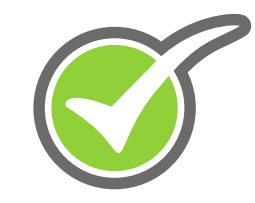

### Potenzielle Nutzergruppen

- Menschen mit exekutiven Dysfunktionen nach erworbenen Hirnschädigungen, aufgrund von
	- o Neurologischen Grunderkrankungen
	- o SHT, Apoplex
	- o Entzündliche und Raumfordernde Prozesse
	- o Progrediente neurodegenerative Prozesse (Demenzen) …
- Menschen mit exekutiven Dysfunktionen infolge angeborener Hirnschädigungen / Intellektueller Beeinträchtigung
	- o Menschen mit Trisomie 21 (Down-Syndrom)
	- o Fetale Alkoholsyndrom (FAS) …
- Psychiatrischen Grunderkrankungen
	- o ADS / ADHS
	- o Sucht und Suchtfolgeerkrankungen, z.B. Korsakoff-Syndrom
	- o Depressionen …
- **Nutzerkreis erweiterbar** en Mutzerkreis erweiterbar 06.09.2023 Roadshow - Rostock 13

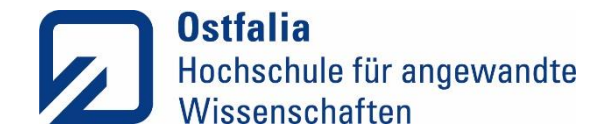

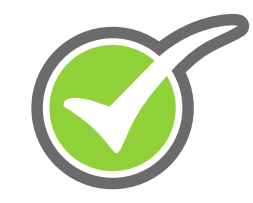

### Was hat uns zur RehaGoal App inspiriert?

### **Die Technik des Goal Managements**

Bewusstheit über die relevanten Ziele erlangen

Hauptziel festlegen

Hauptziel in Teilziele zerlegen

Hauptziel und Unterziele in konkrete Handlungen umsetzen

Vergleich von erreichtem Ereignis und Ziel

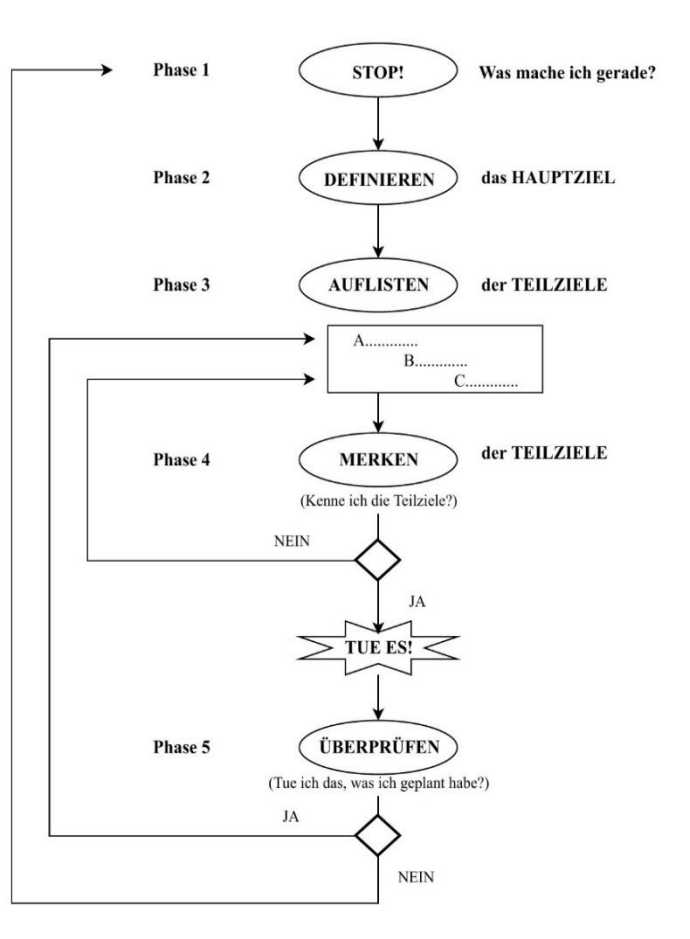

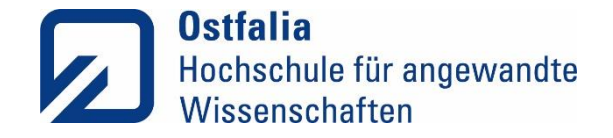

### Die RehaGoal App – 2 Ansichten der App

### Therapeut\*innen- / Betreuer\*innenansicht Ansicht der/des Endnutzer\*in

< 日 Vorschau  $\blacktriangleright$  Workflow starten  $\mathbf{R}$  Einfügen ← Rückgängig  $\rightarrow$  Wiederholen  $\Box$  Bilder verwalten  $\triangleright$ **H** Speichern Kopieren Ziel Bruschetta für 4 Personen fgabe <Beschreibung> <Bild> \* ( Unteraufgaben 5 beliebige Aufgabe(n) Du benötigst diese Zutaten: <Bild> \* Aufgabe 5 Fleischtomaten oder Strauchtomaten Bild: Tomaten nn <Frage (Bedingung)> <Bild> + Aufgabe 2 Knoblauchzehen Bild: Knoblauch Aufgabe 5 EL Olivenöl oder Salatöl Bild: Öl Aufgabe 2 Ciabatta Bild: Baguette gabe Einen Teelöffel Gewürzmischung (Tomatengewürzsal... Bild: Salz und Pfeffer Viederhole 10 mal ufgabe Wasche die Tomaten <Bild> ufgabe Halbiere die Tomaten zuerst Bild: Tomaten halbieren neu Aufgabe Schneide die Tomaten jetzt in kleine Würfel Bild: Tomaten würfeln neu Wiederhole <Frage (Bedingung)> <Bild> Aufgabe Schäle die 2 Knoblauchzehen <Bild> v Solange Ja v ufgabe Schneide den Knoblauch sehr klein Bild: Knoblauch gewürfelt ufgabe Gebe den Knoblauch zu den Tomatenwürfeln Bild: Tomaten u. Knoblauch in Schüssel \* Aufgabe Füge 3 Esslöffel Öl hinzu Bild: Löffel und Schale mit Öl Erinnerung Alle 0 Sekunden v Aufgabe Füge ein bis 2 Teelöffel (Tomatengewürz)Salz hinzu Bild: Salzen und pfeffern v Warte 2 Stunden • Tomatenwürfel ziehen lassen im Kühlschrank <Bild> • Warte 0 Sekunden <Titel> <Bild> Erinnerungen deaktivieren Erinnerungen deaktivieren Aufgabe Heize den Backofen auf 180 bis 200 Grad Umluft vor | <Bild> + Nehme die Tomatenwürfel aus dem Kühlschrank <Bild> bige Aufgabe(n) <Titel> <Bild> + abe Schneide das Ciabatta in ca. ein Zentimeter dick... Bild: Baguette schneiden \* Mufgabe Beträufel die Scheiben mit dem restlichen Öl Bild: Öl auf Baguette ufgabe Lege Backpapier auf ein Backofengitter (WICHTIG) <Bild> ufgabe Lege darauf die Ciabattascheiben Bild: Baguette auf Blech v Aufgabe | Schiebe das Backofengitter in die Mitte des Back... | Bild: Baguettescheiben in Ofen Warte 5 Minuten 1 5 bis 8 Minuten golfarben backen <Bild> 1 Erinnerungen deaktivieren

Workflow Editor: Bruschetta mit Tomaten und Knoblauch

**Neues Bild** 

Name:

**Vorschau** 

m Bild löschen

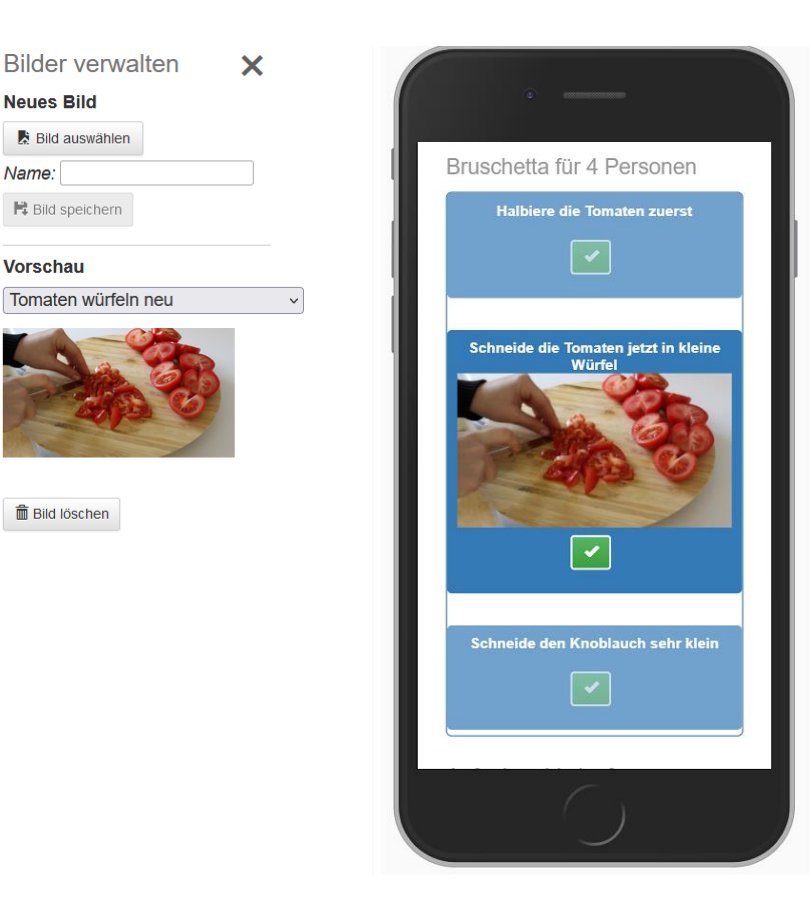

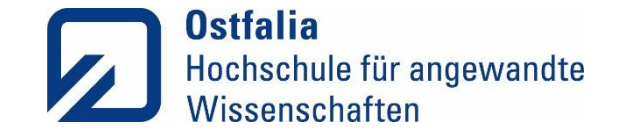

## • **Interdisziplinäre**s Team (Informatik, Soziale Arbeit, Psychologie

Partizipative App Entwicklung

- **agiler** Entwicklungsprozess
- Ständiger **Kontakt und Austausch** mit den Entnuzter\*innen
- Regelmäßige **Praxiserprobung**

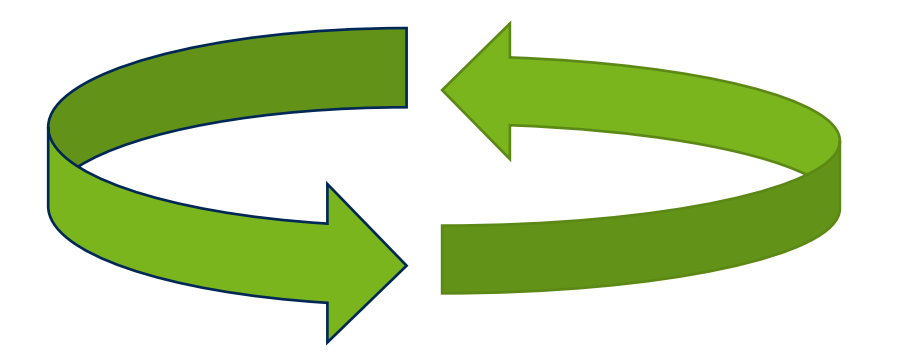

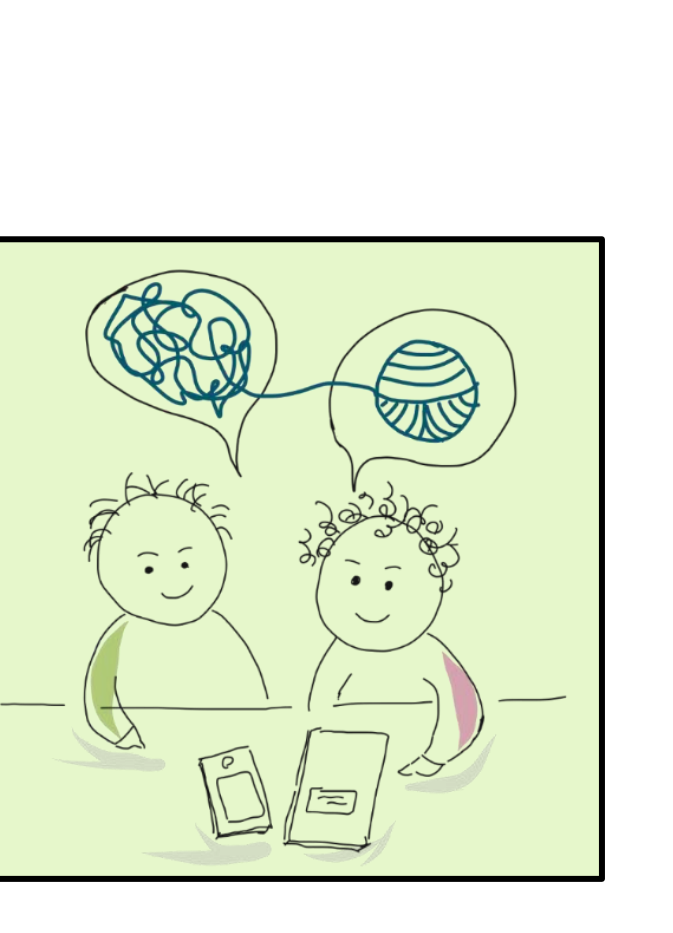

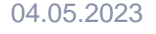

### • gemeinsames identifizieren **relevanter** Handlungen

- **Individuelle** Zerlegung in **Teilziele** und **handhabbare Schritte**
	- Kleinschrittigkeit individuell mit Teilnehmer abstimmen
- Gezieltes Abarbeiten der Handlungsschritte
- **Einführung und Begleitung** durch Therapeut\*innen/ Betreuer\*innen mit der Methode des **Errorless Learnings** ist essentiell
- Bei Fortschritten können individuell Teilschritte zusammengefasst werden (**Fading-Out**).

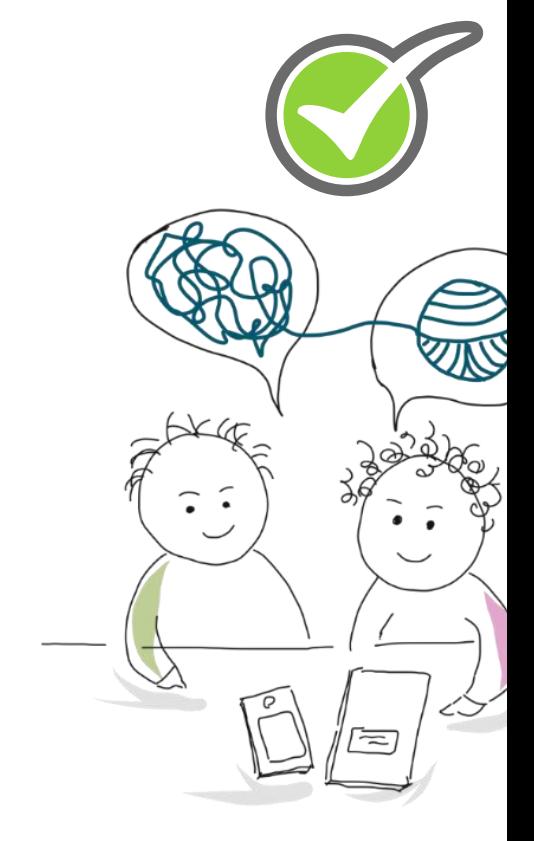

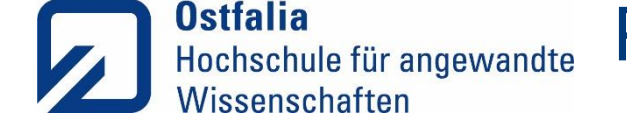

## Partizipative Gestaltung eines Workflows

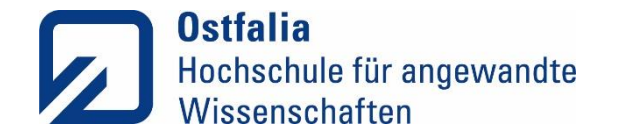

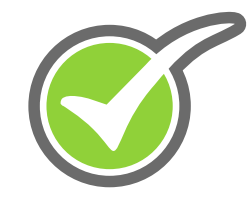

### Jobcoaching mit der RehaGoal App (Video)

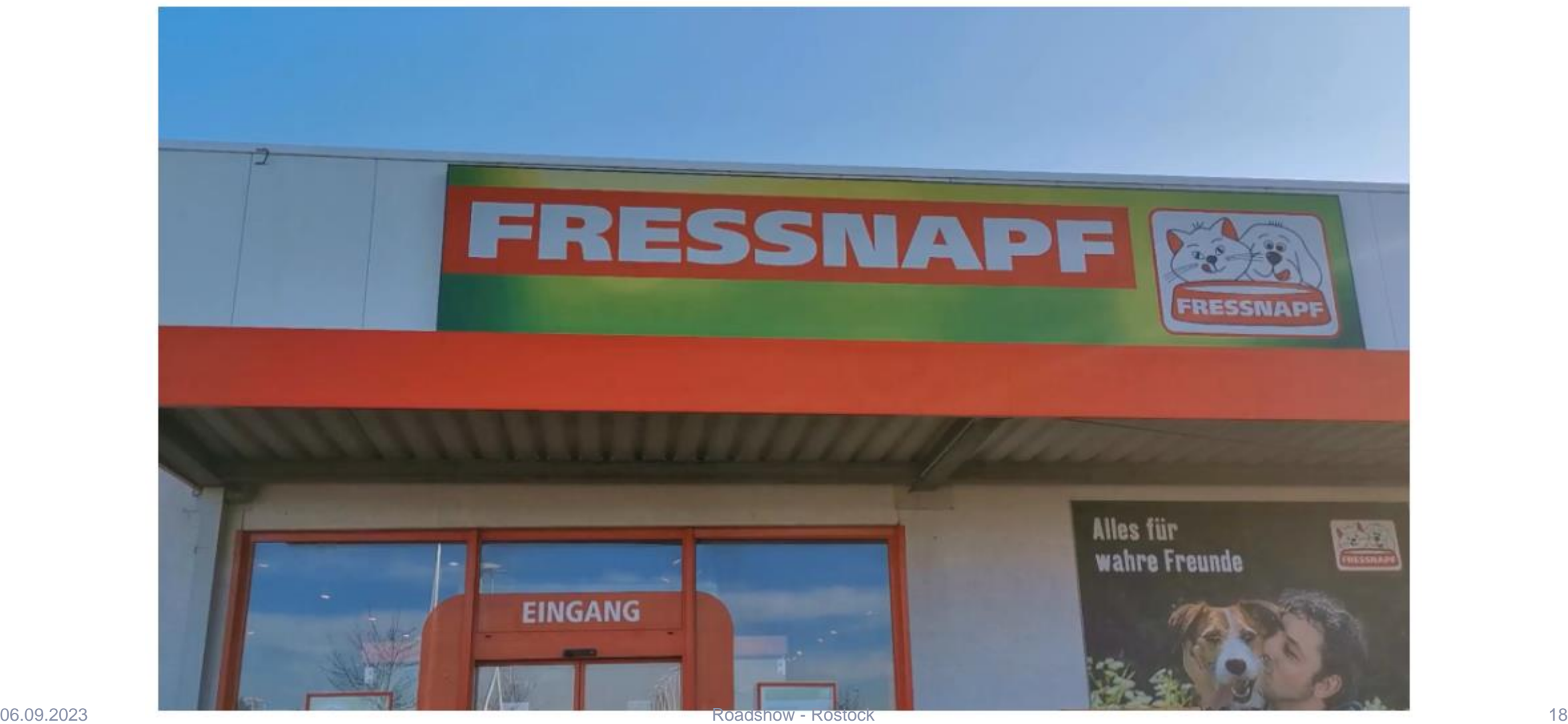

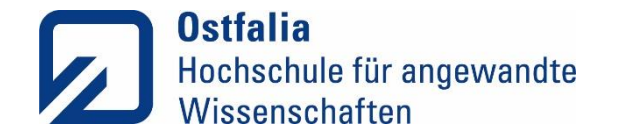

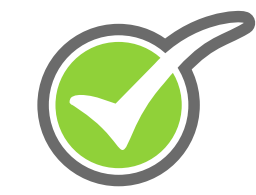

### Vom Handzettel zum App-Einsatz

Ware in den Regalen aufräumen

### Schritt 1: Nimm die leeren Pappen aus dem Regal und werfe sie weg. Denke daran, sie zu zerkleinern.

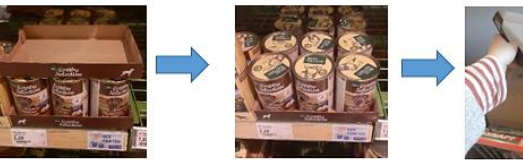

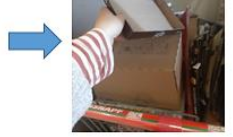

Schritt 2: Wenn nur noch zwei Dosen auf der Pappe stehen, dann nimm die Dosen heraus und stelle sie auf das Regal.

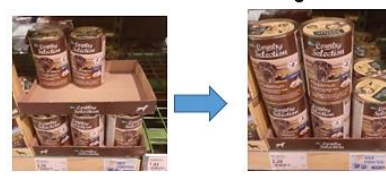

Schritt 3: Ziehe die Ware nach vorne.

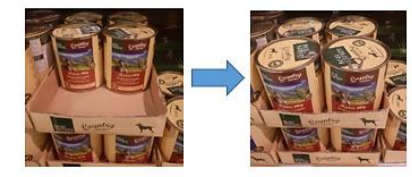

Schritt 4: Drehe die Futtermarke nach vorne.

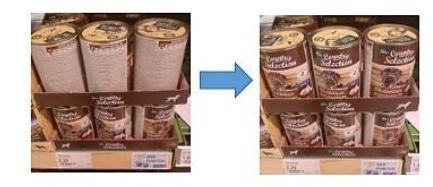

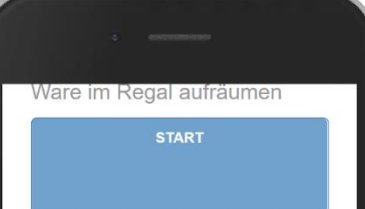

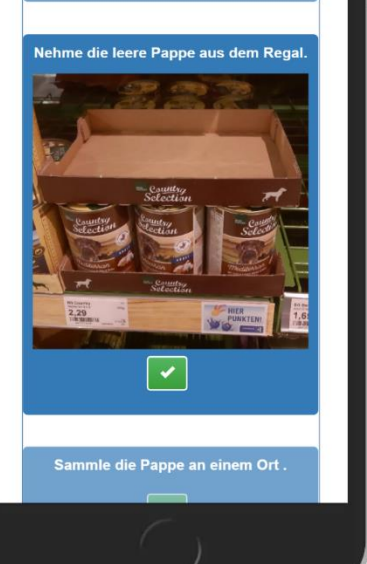

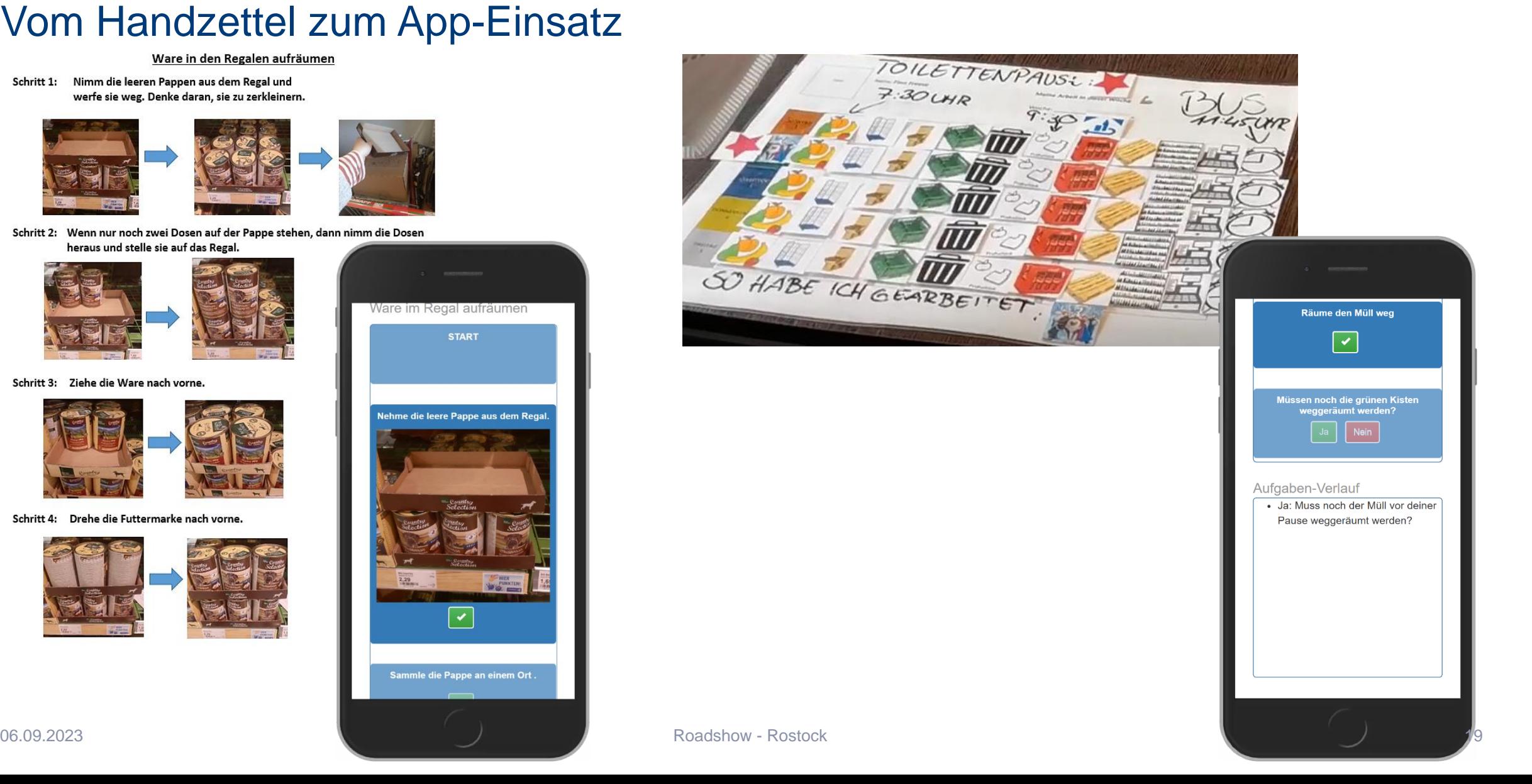

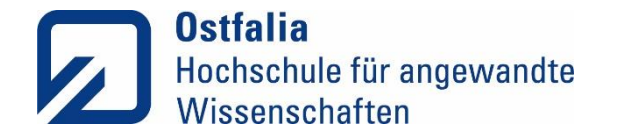

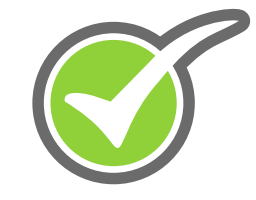

### Einsatzmöglichkeiten im Alltag und in der beruflichen Teilhabe (Video)

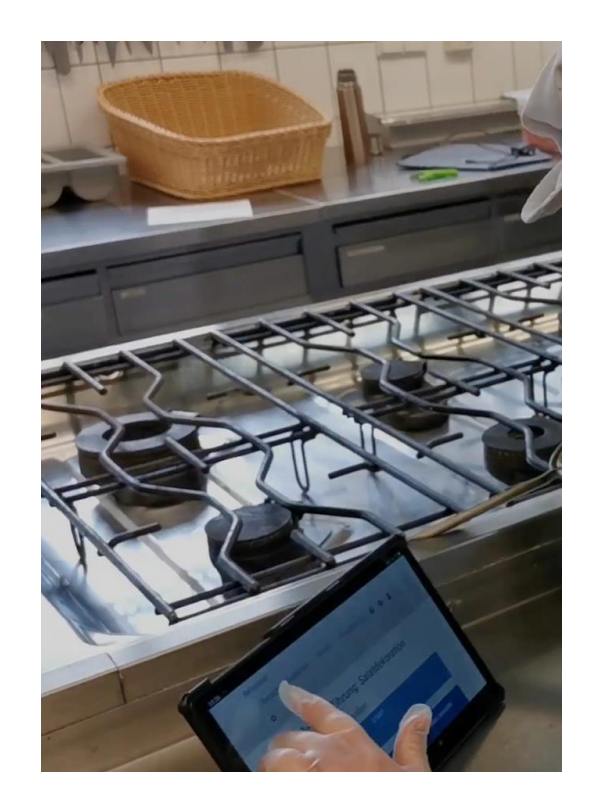

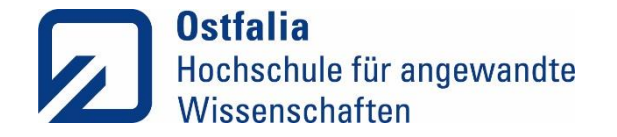

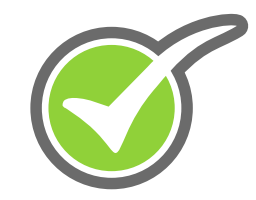

### Kochen mit der RehaGoal App

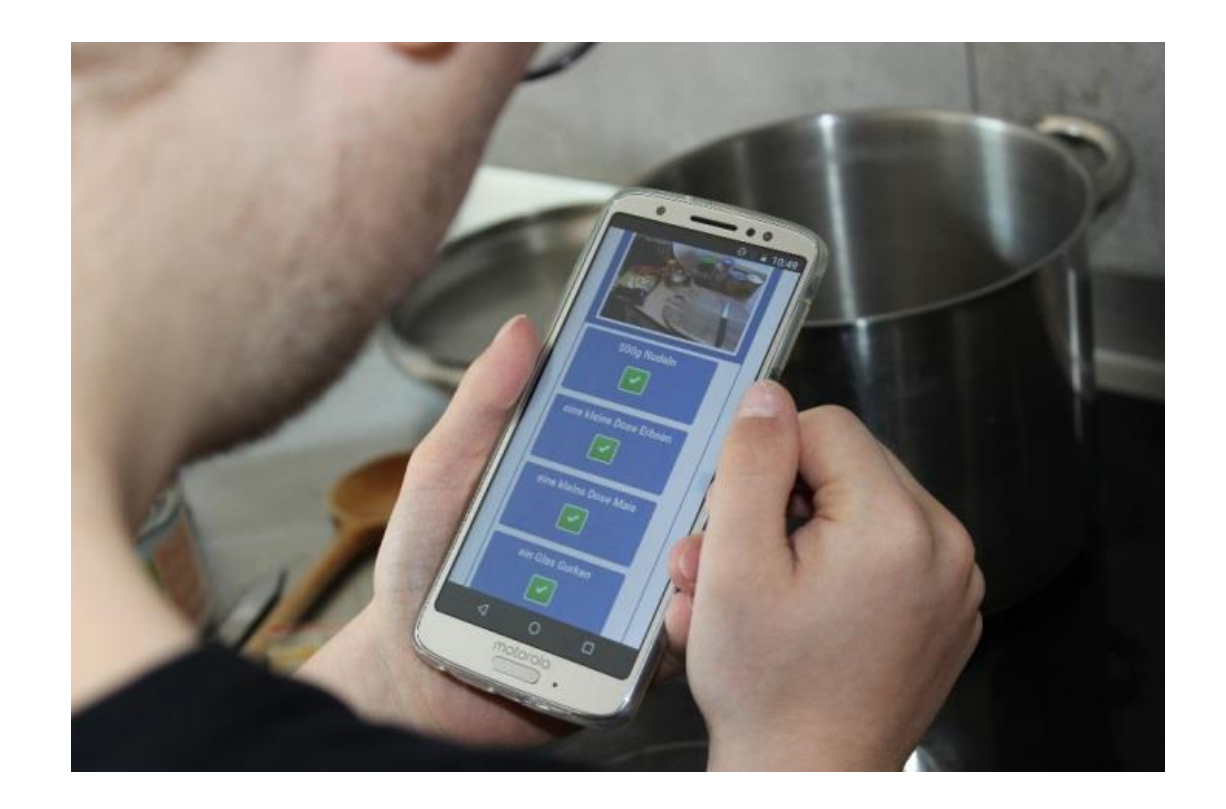

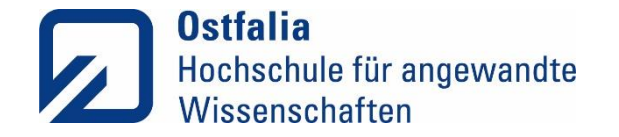

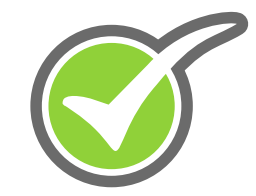

### Handwerken mit der RehaGoalApp

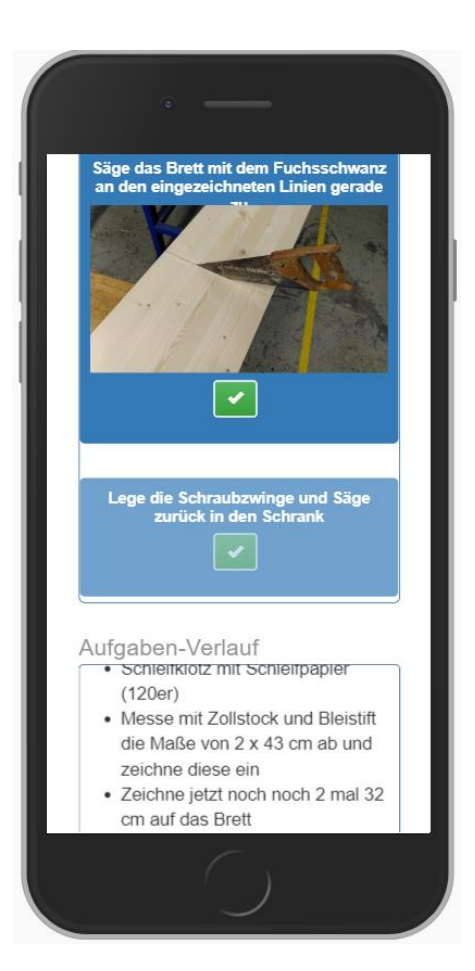

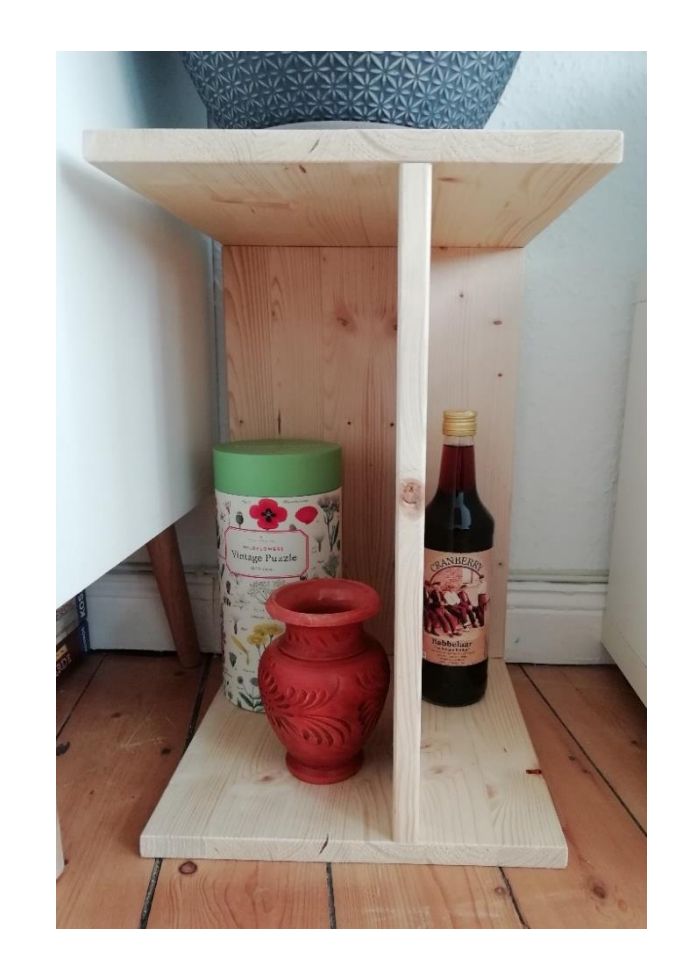

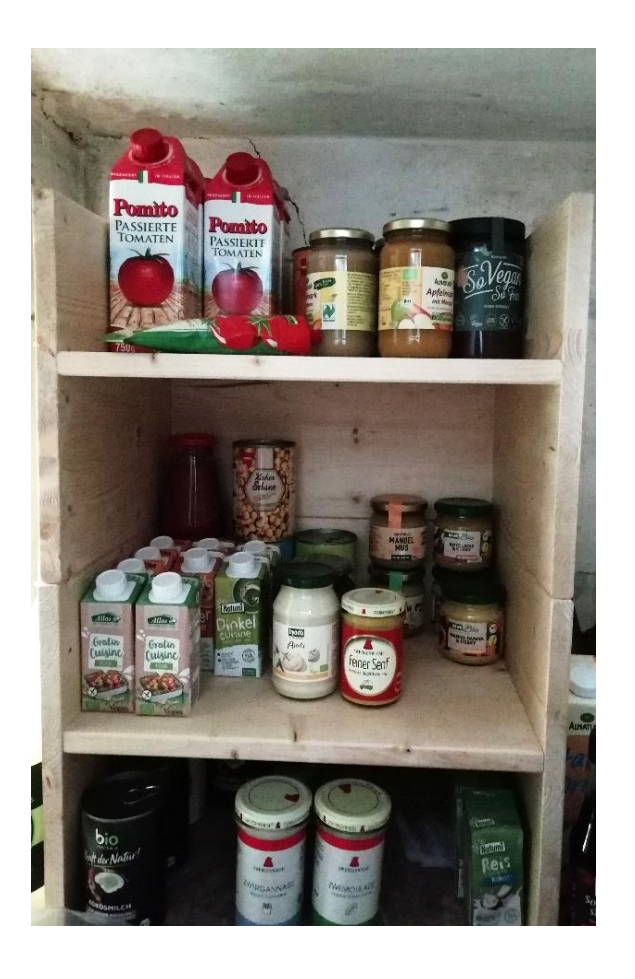

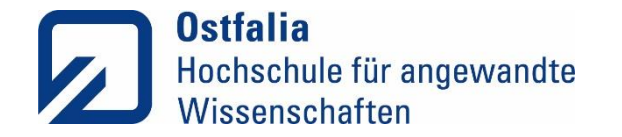

### Die Workflowerstellung (Video)

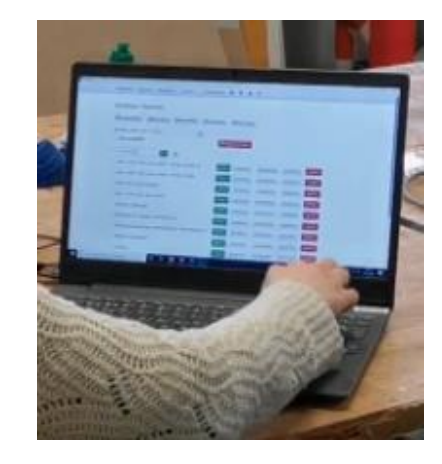

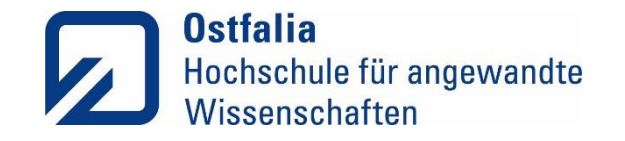

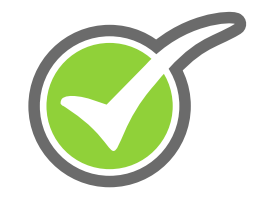

### Zur Erinnerung: Partizipative Gestaltung eines Workflows

- gemeinsames identifizieren **relevanter** Handlungen
- Zerlegung in **Teilziele** und **handhabbare Schritte**
	- Kleinschrittigkeit individuell mit Teilnehmer abstimmen
- Gezieltes Abarbeiten der Handlungsschritte

- Die **Begleitung** durch Therapeuten oder Betreuer zu Beginn ist zentral.
- Bei Fortschritten können individuell Teilschritte zusammengefasst werden (**Fading-Out**).

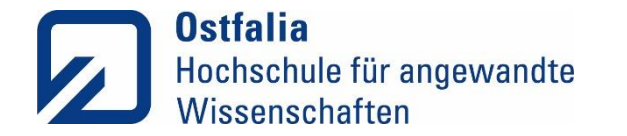

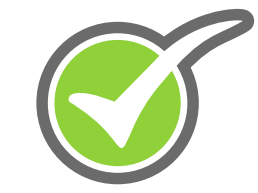

### Die Möglichkeiten der RehaGoal App

Ein Überblick

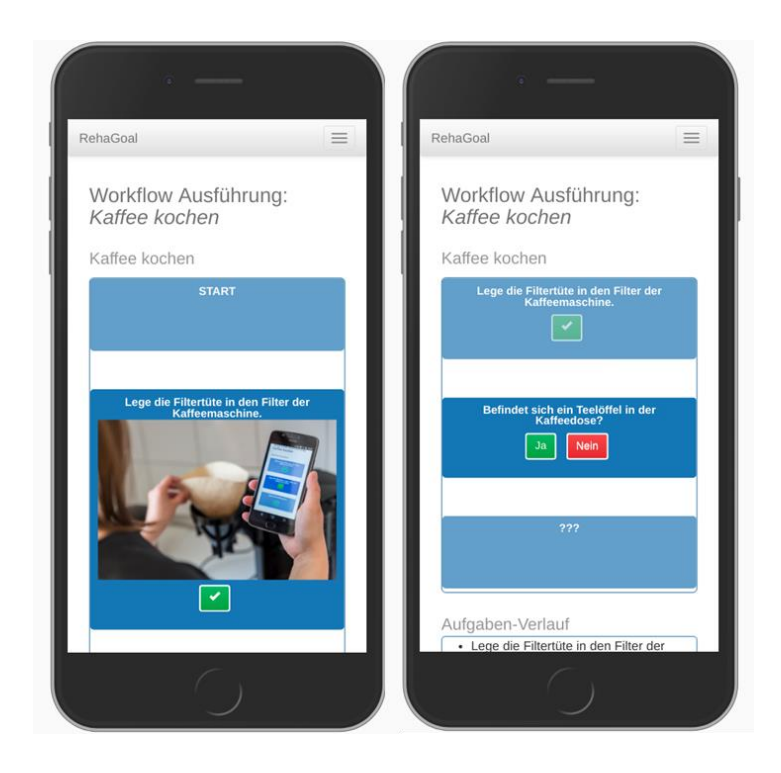

**Ostfalia Hochschule für angewandte Wissenschaften**

− Hochschule Braunschweig/Wolfenbüttel · Salzdahlumer Str. 46/48 · 38302 Wolfenbüttel

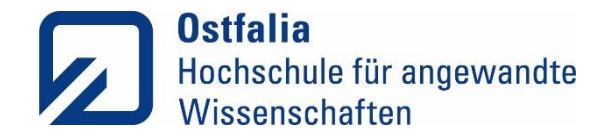

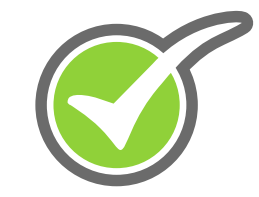

### Die Web-App: Workflow-Übersicht

RehaGoal Übersicht Bearbeiten v Starten v Ablaufplanung in 0 1  $\Phi$ 

### Workflow-Übersicht

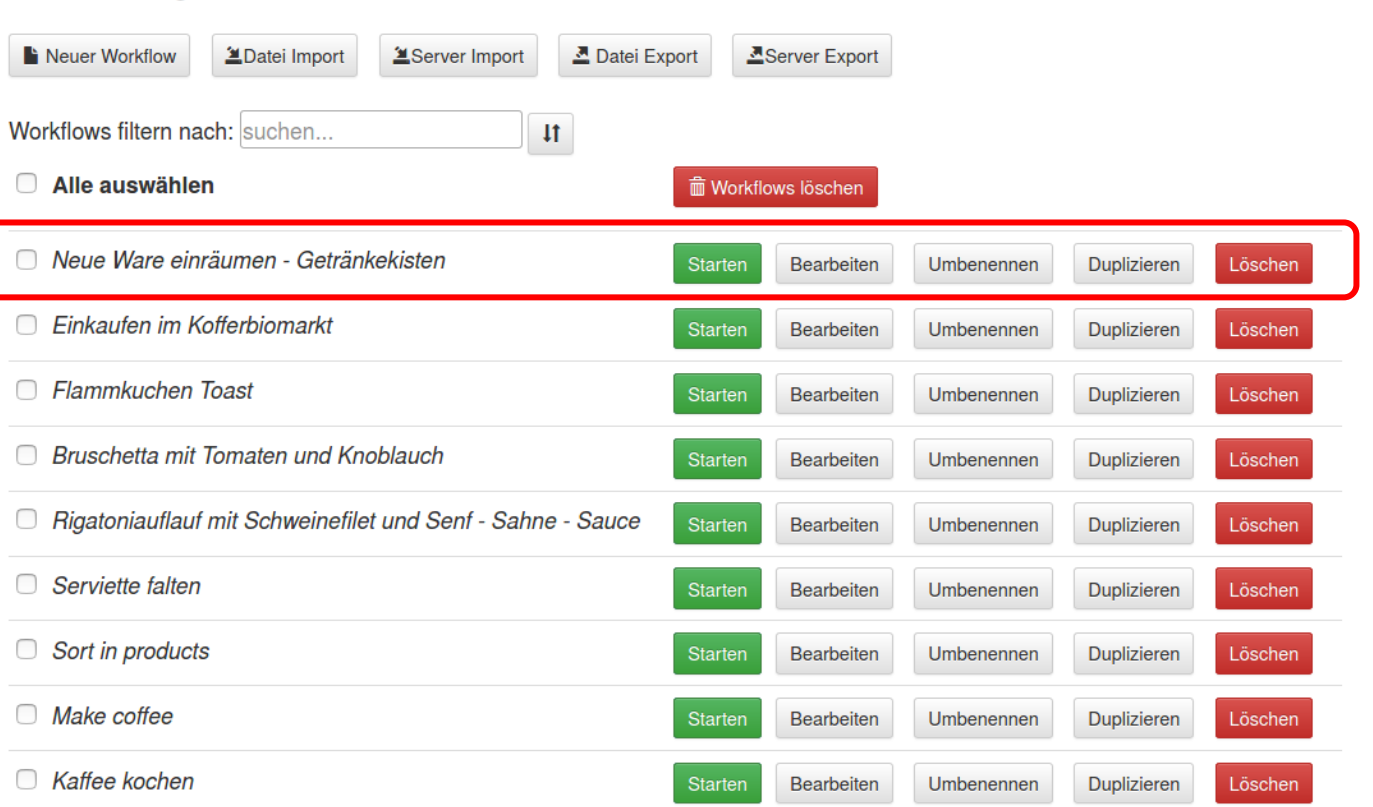

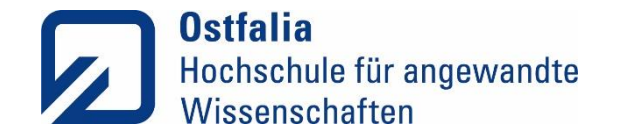

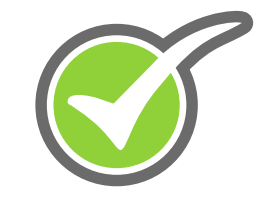

### Therapeutenansicht der RehaGoal App Workflowerstellung – Autorensystem

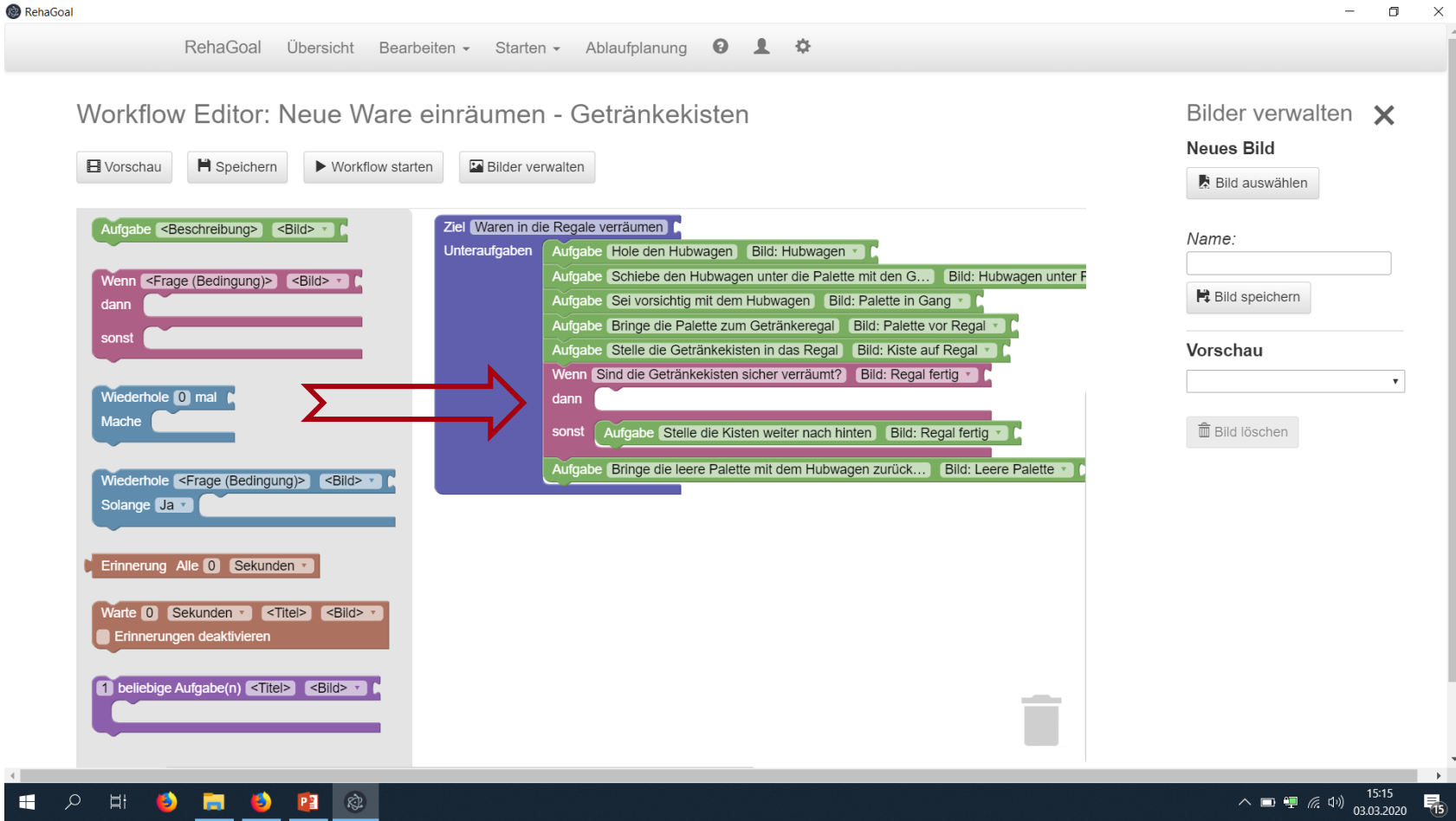

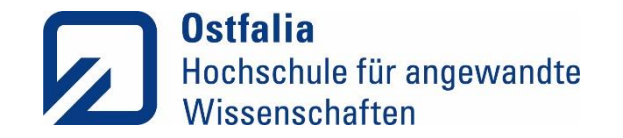

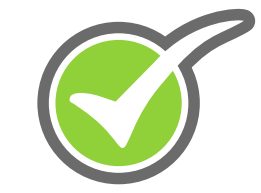

### **Nutzeransicht** Workflow – Nudelsalat machen

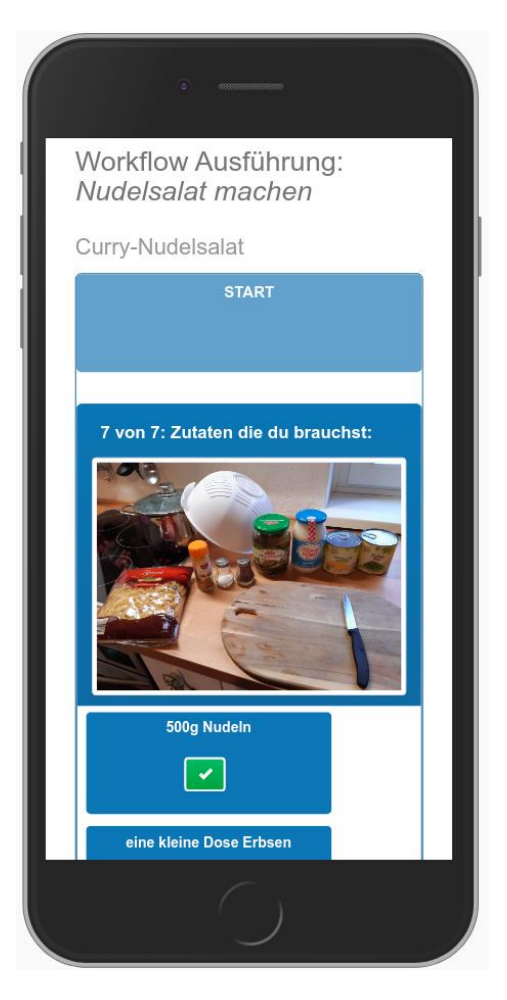

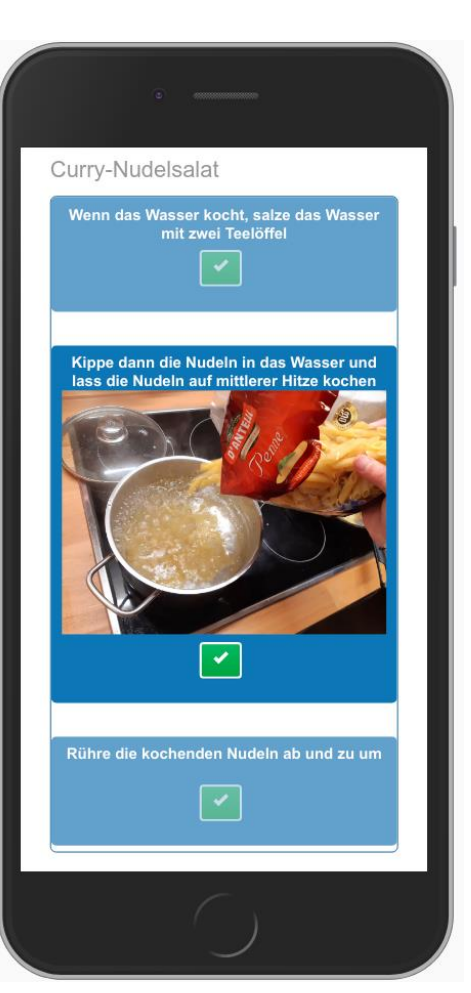

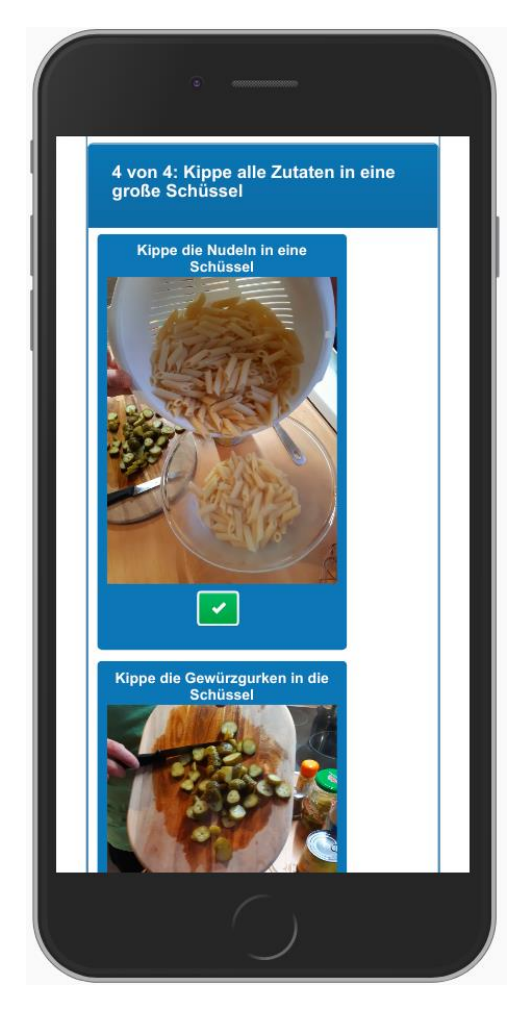

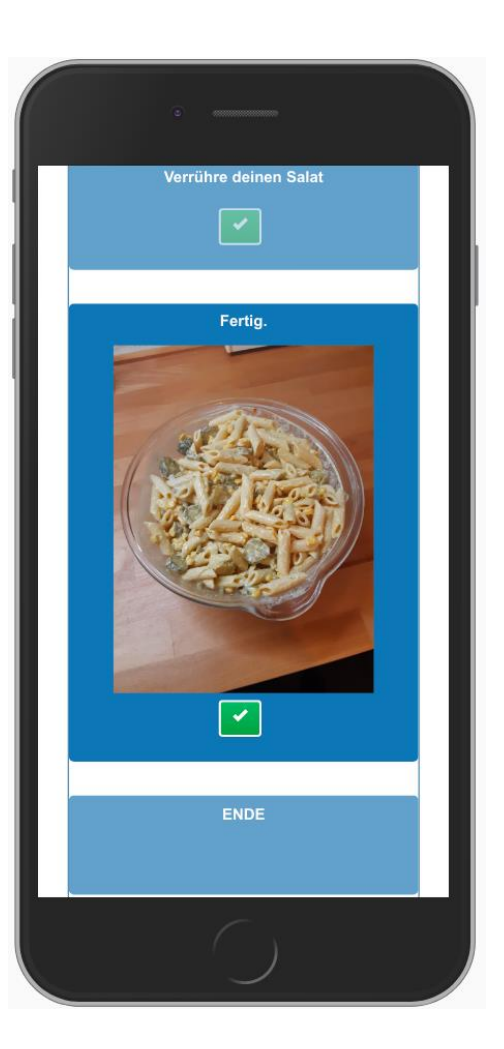

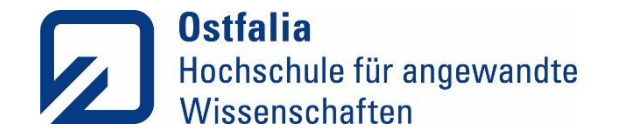

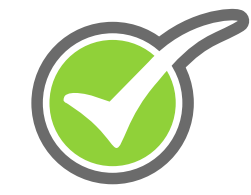

### Technische Möglichkeiten und Gestaltungsprinzipien der RehaGoal App

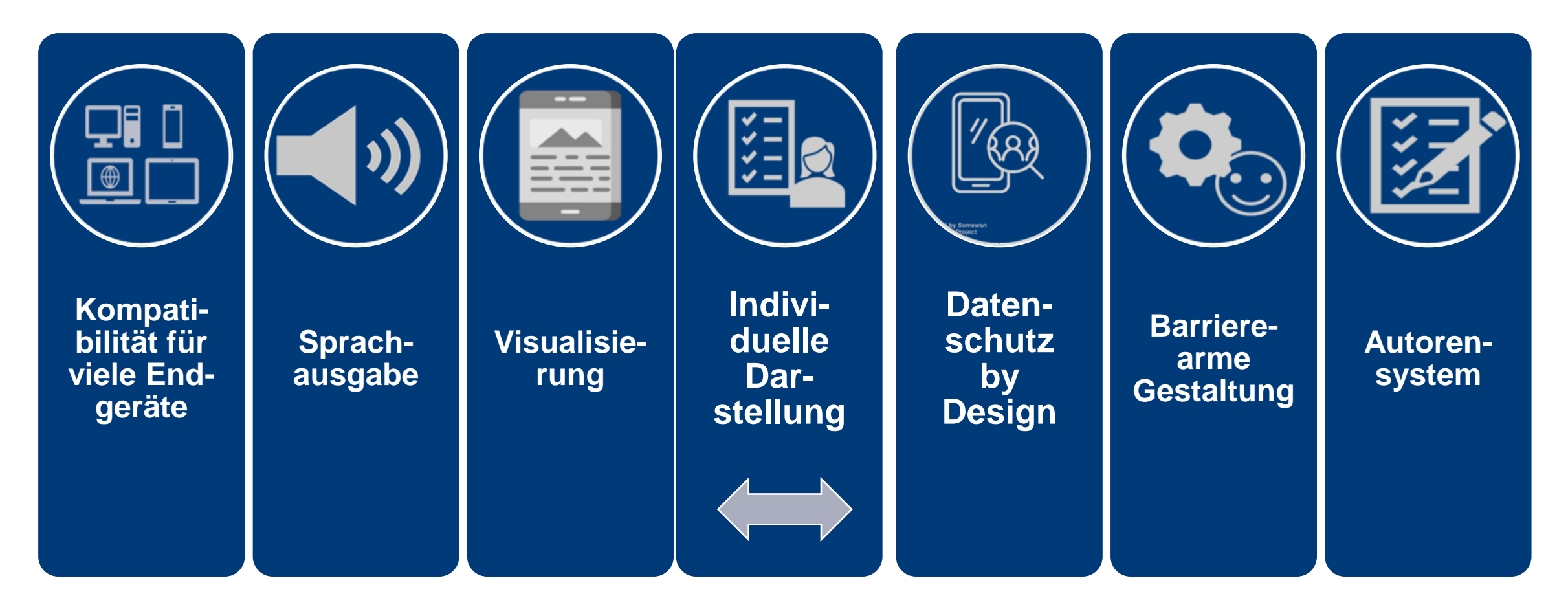

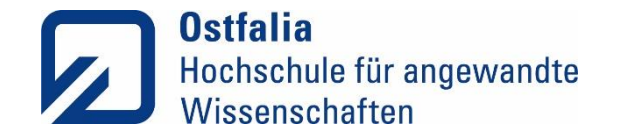

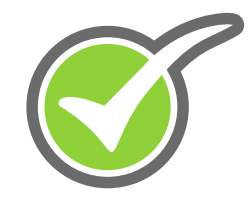

### Funktionen zum Erstellen von Aufgaben

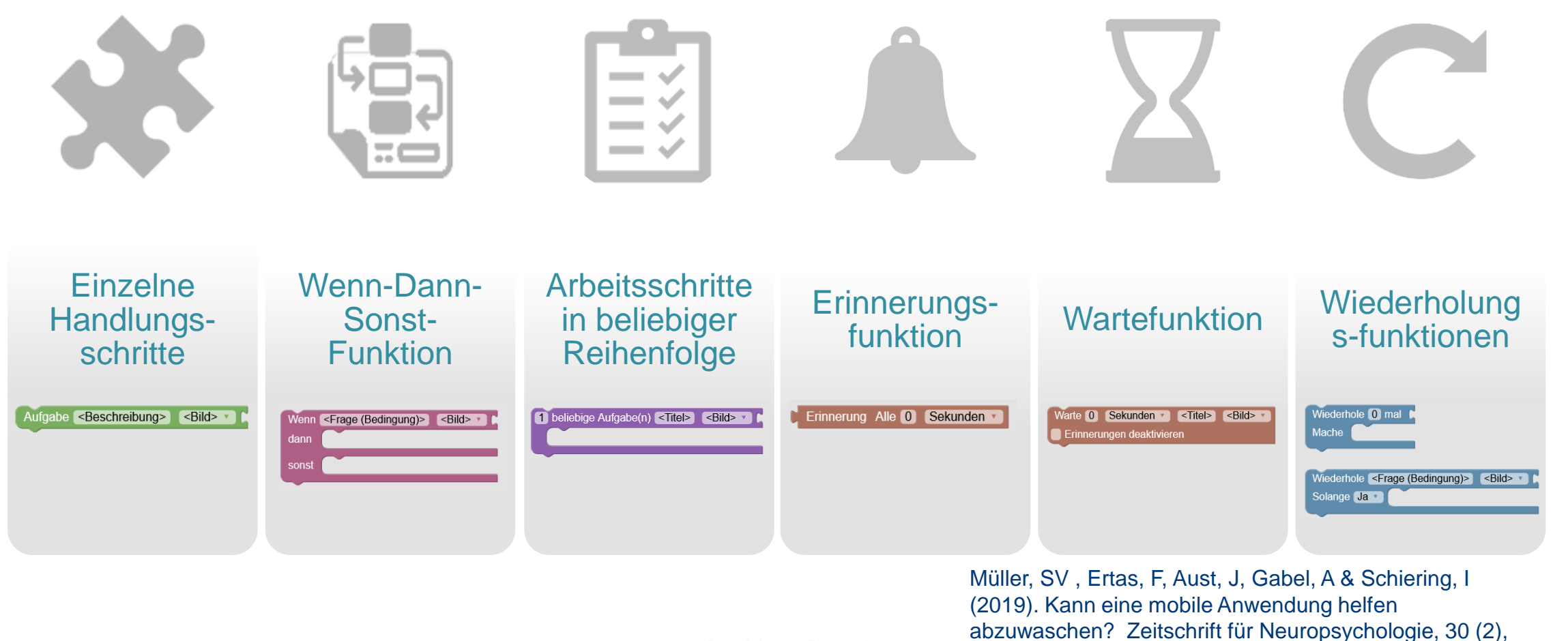

123-131.

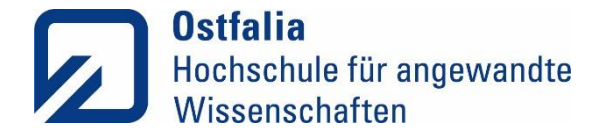

Hauptziel

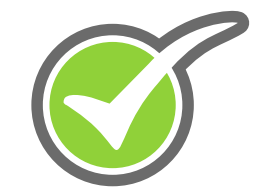

Ziel <Beschreibung> Unteraufgaben 

Hauptziel eingeben. Tragen Sie bei <Beschreibung> das Hauptziel ein.

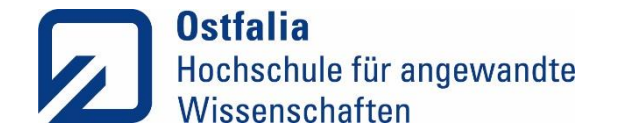

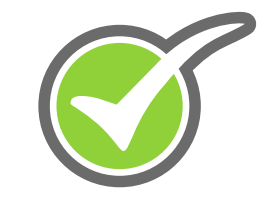

### Unterziele

## **Bausteine verknüpfen:** alle Blöcke müssen mit dem Ziel-Block verbunden sein, sonst werden sie

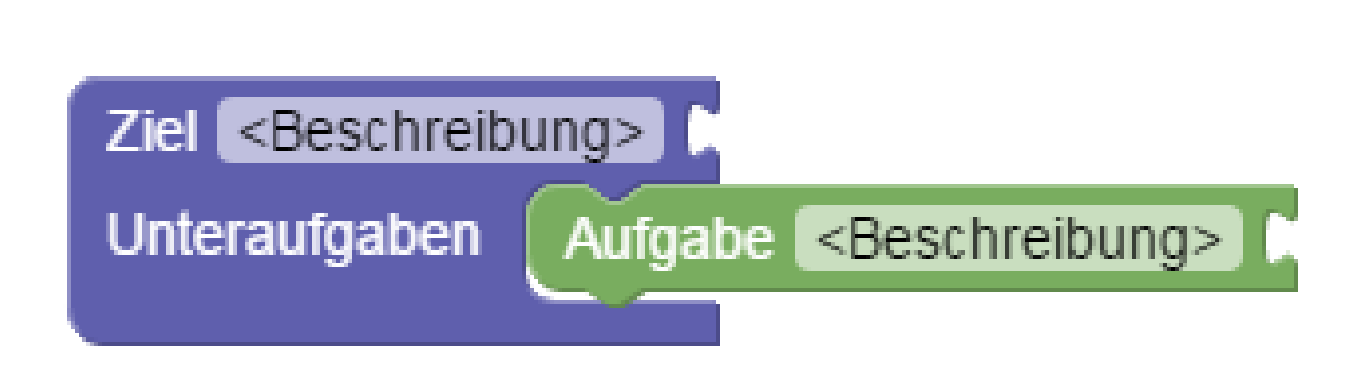

## Tragen Sie bei <Beschreibung> das Unterziel ein.

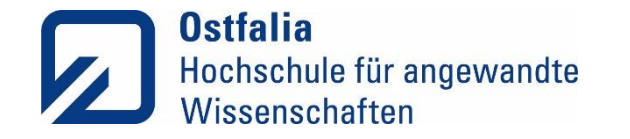

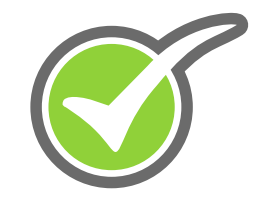

### Wenn-Dann-Sonst-Funktion

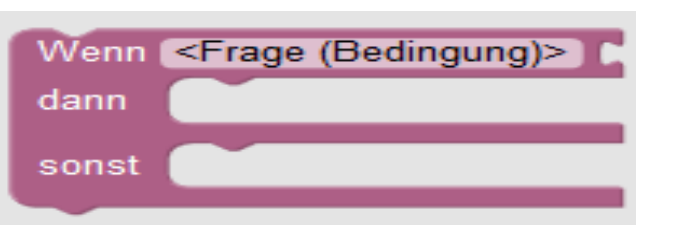

- − Ist ein "Entscheidungsbaum"
- − je nach definierter Bedingung, werden unterschiedliche Anweisungen gegeben
- − ermöglicht unterschiedliche Aufgaben je nach Antwort auf Ja/Nein-Frage
	- − **Wenn: hier die <Frage (Bedingung)> ein, die erfüllt werden soll.**
	- − **Dann:** Wenn die Bedingung erfüllt ist, was soll dann angezeigt werden.
	- − **Sonst:** Wenn die Bedingung **nicht** erfüllt ist, was soll alternativ angezeigt werden.

**Tipp:** "dann" oder "sonst" kann oft leer bleiben!

 $\rightarrow$  Immer, wenn nach "dann" und/oder "sonst" der gleiche Schritt folgt

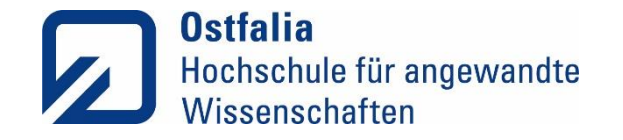

### 1 beliebige Aufgabe(n) <Titel> Mehrere Handlungsschritte in beliebiger Reihenfolge

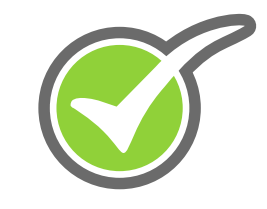

### − mehrere Aufgaben bzw. eine Ansammlung von Erledigungen/ Gegenständen aufzählen, die für ein Unterziel oder ein Hauptziel erfüllt werden sollen, die aber **nicht in einer festgeschriebenen Reihenfolge** erfolgen sollen

- − die **Zahl** oben links steht für die **genaue Anzahl der Bedingungen** (z.B. Erledigungen), **die erfüllt werden muss/müssen**
- − Zwei Nutzungsmöglichkeiten der App
	- − n aus n → z.B. Einkaufliste / Rezept-Zutaten zusammenlegen
	- − 1 aus 2 → z.B. Wegbeschreibung aus dem Internet oder mit Karte ermitteln
- − nur grüne Bausteine möglich

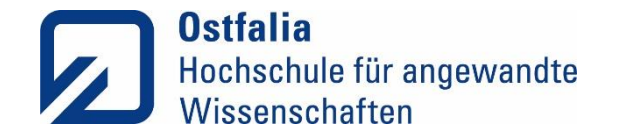

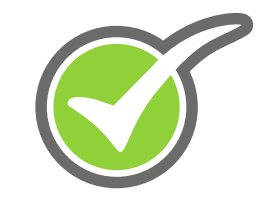

### **Erinnerungsfunktion**

Erinnerung Alle 0 Sekunden v

- − soll an den aktuellen Handlungsschritt im Ablauf erinnern
- − können in beliebiger Frequenz erfolgen: Sekunden, Minuten oder Stunden
- − Vorsicht bei Erinnerungen alle X Sekunden / X Minuten

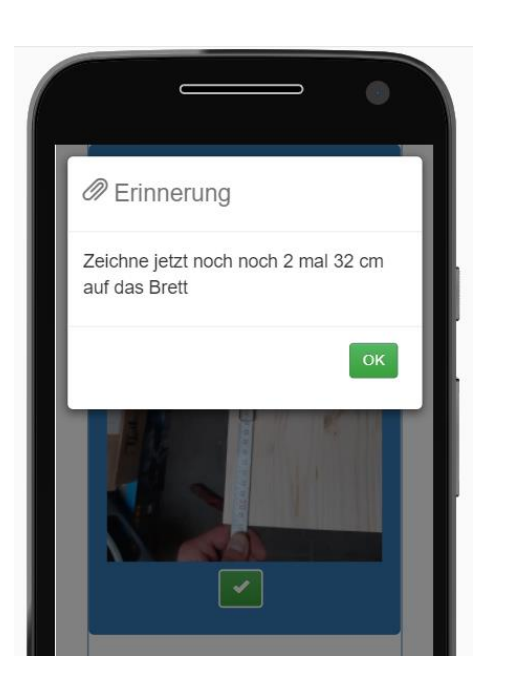

- − Gelten immer für "Blöcke", wenn dort angebracht
- − Beim Klicken des **"Ok"** der Erinnerung, wird die Erinnerung zurückgesetzt und fängt wieder neu an zu zählen

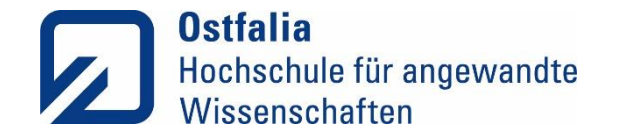

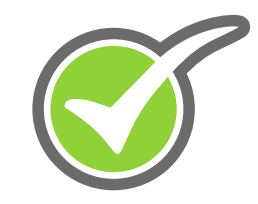

### **Wartefunktion**

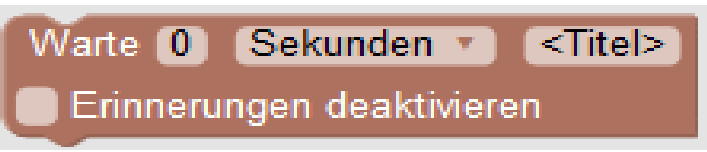

- − innerhalb einer Handlungsabfolge muss für eine festgelegte Zeit gewartet werden
- − erst nach Ablauf dieser Zeit wird der nächste Handlungsschritt präsentiert
- − in Sekunden, Minuten oder Stunden
- − kann auch benannt werden (<Titel>)

*Tipp: Erinnerungsfunktion sollte im Warteblock vor allem dann deaktiviert werden, wenn sie während der Wartezeit mehrfach auftreten, da die Erinnerungen nicht verhindert werden kann*

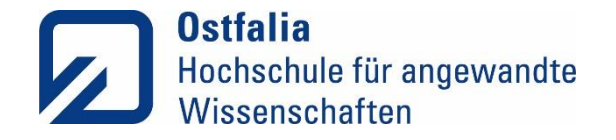

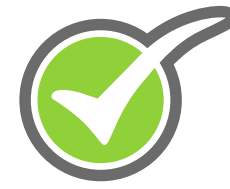

### Umgang mit der Wartefunktion in Kombination mit der Erinnerungsfunktion

### Wartezeit manuell starten mit grünem **Baustein**

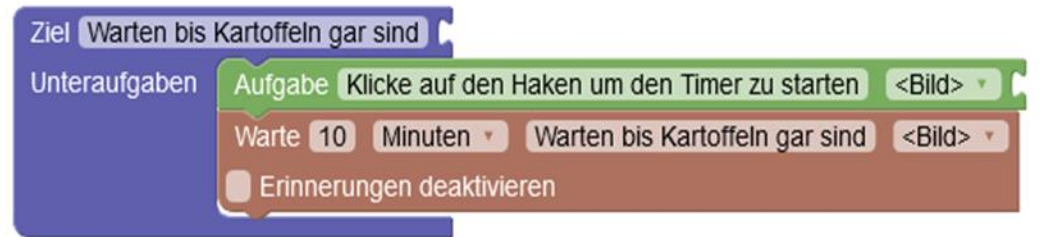

Timer startet sofort, wenn die vorherige Aufgabe abgehakt wurde

> - Wenn TN gestresst reagieren: z.B.: "Klicke auf den Haken, um den Timer zu starten." im grünen Baustein davor setzen

Erinnerung nach Wartezeit mit grünem Baustein

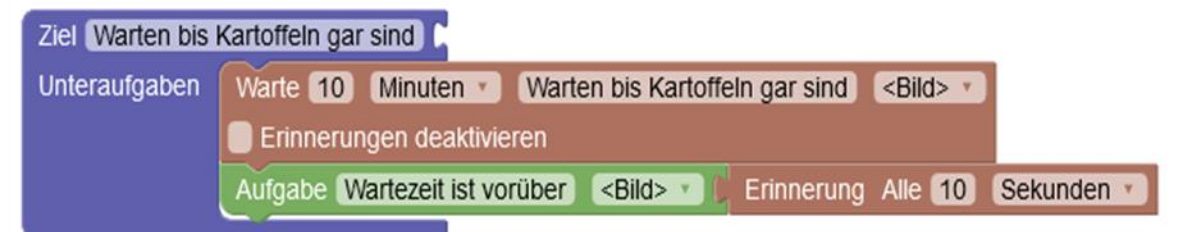

Nach Ende des Timers kommt sofort die nächste Aufgabe

- Erinnerung hinzufügen, am besten wenige **Sekunden** 

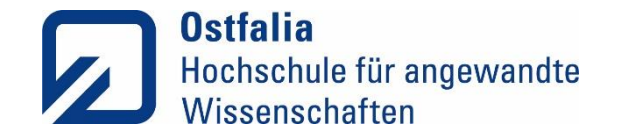

### Wiederholungsfunktion "Wiederhole x-mal"

- − eine Aufgabe wiederholen lassen und dabei die Unterziele auflisten
- − Angabe der Anzahl, wie oft eine Handlung durchgeführt werden soll
- − Anzahl kann während der Ausführung nicht geändert werden → genaue Anzahl muss zuvor bekannt sein

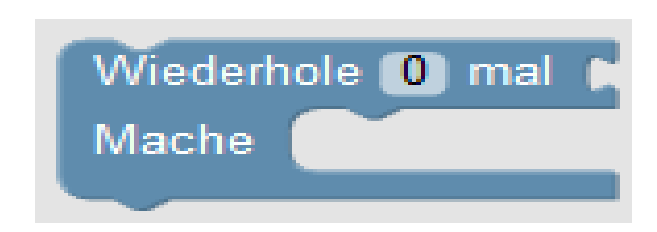

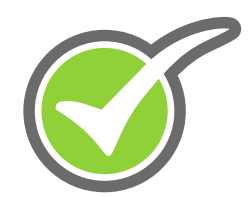

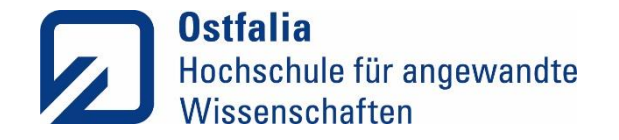

## Wiederhole <Frage (Bedingung)> Solange Ja v

### Wiederholungsfunktion "Wiederhole solange bis"

- − eine Aufgabe wiederholen lassen, bis eine bestimmte Bedingung erfüllt ist, oder ein bestimmtes Ereignis bemerkt wurde (z.B. Wasser kocht, richtige Haltestelle erreicht)
- − Wiederholung in Dauerschleife (werden durch ja oder nein beendet)
- − eine <Frage (Bedingung)> angeben
- − Sie können hier unter "Solange" auf "Ja" oder "Nein" klicken, je nachdem wie das Ziel formuliert ist.

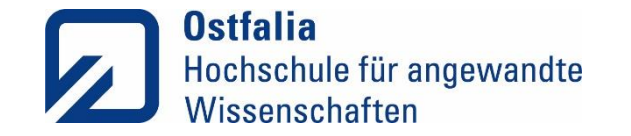

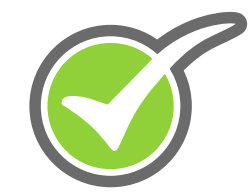

## Praktische Übung: Workflowerstellung

### Workflow Editor: Bruschetta mit Tomaten und Knoblauch

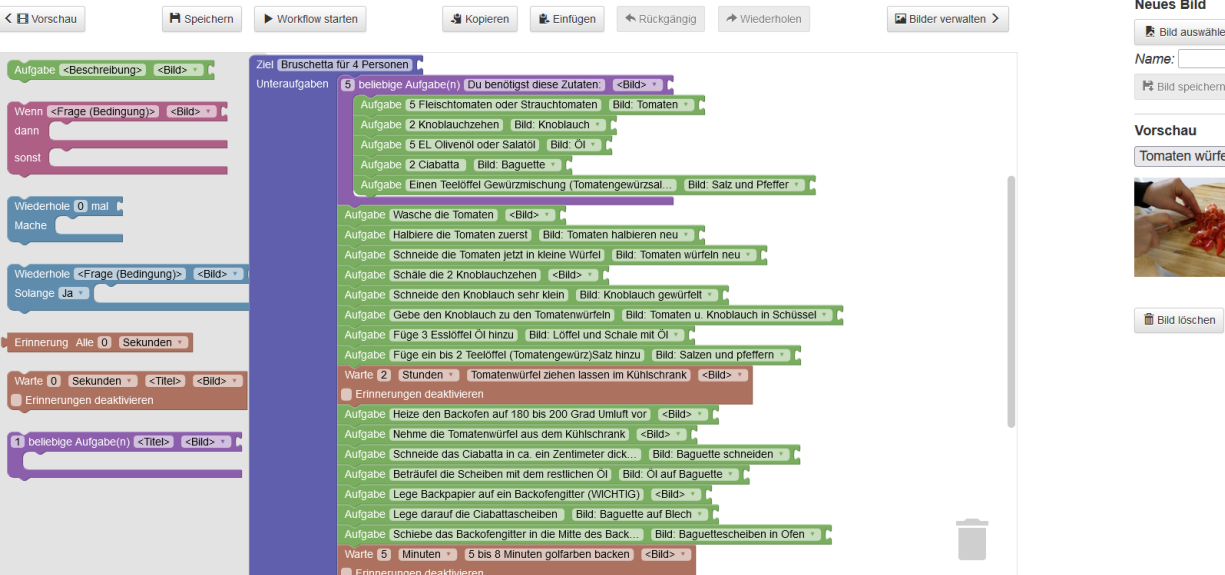

 $\boldsymbol{\times}$ 

**Bilder verwalten** 

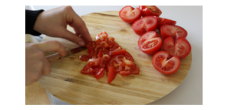

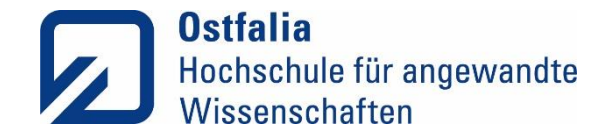

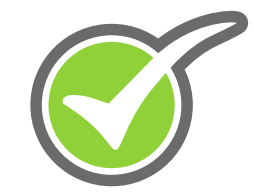

### Praktische Übung: Workflowerstellung

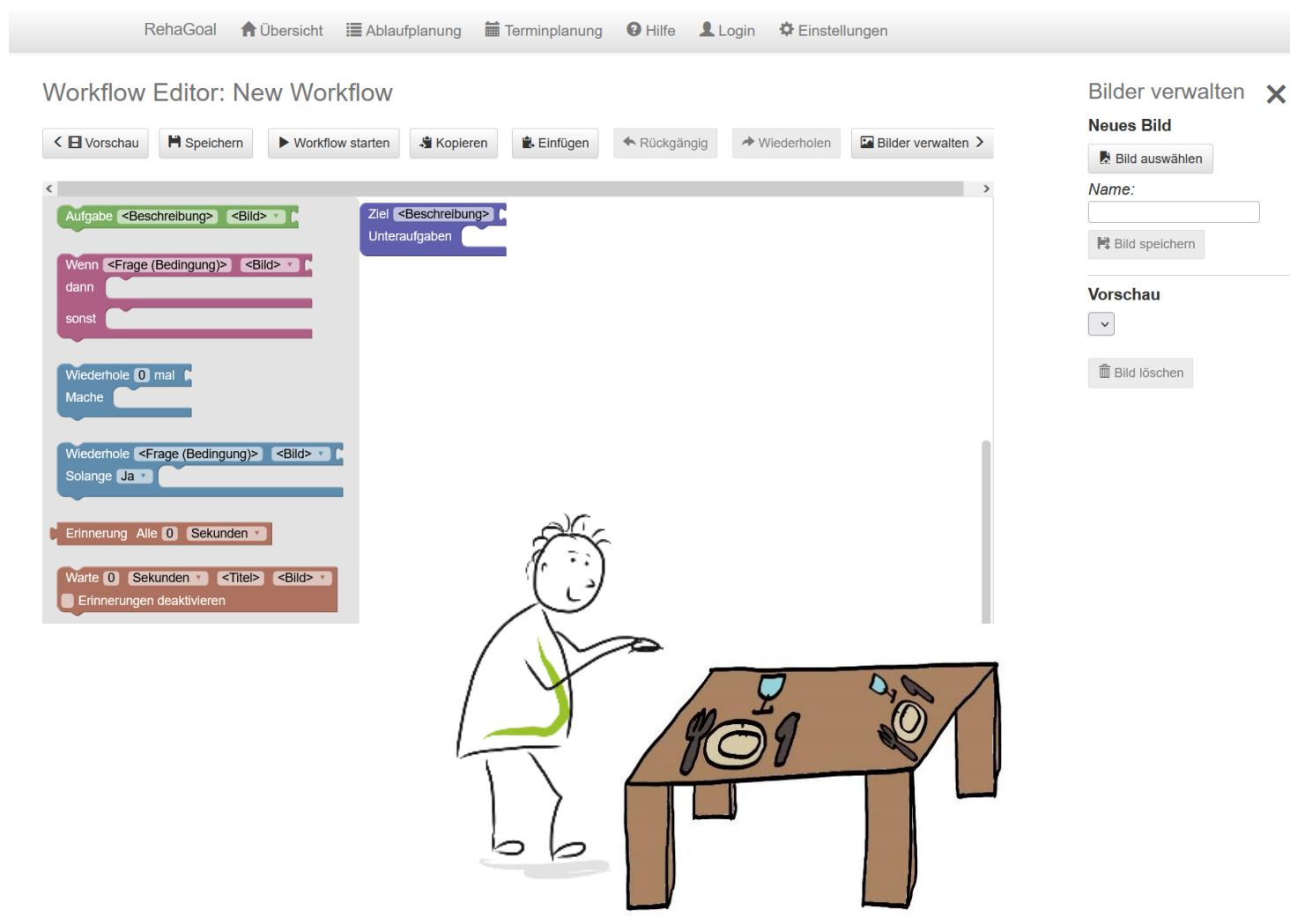

### **Die Technik des Goal Managements**

Bewusstheit über die relevanten Ziele erlangen

Hauptziel festlegen

Hauptziel in Teilziele zerlegen

Hauptziel und Unterziele in konkrete Handlungen umsetzen

Vergleich von erreichtem Ereignis und Ziel

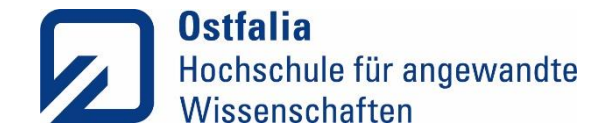

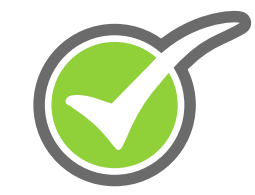

### Gemeinsames Erstellen eines Workflows

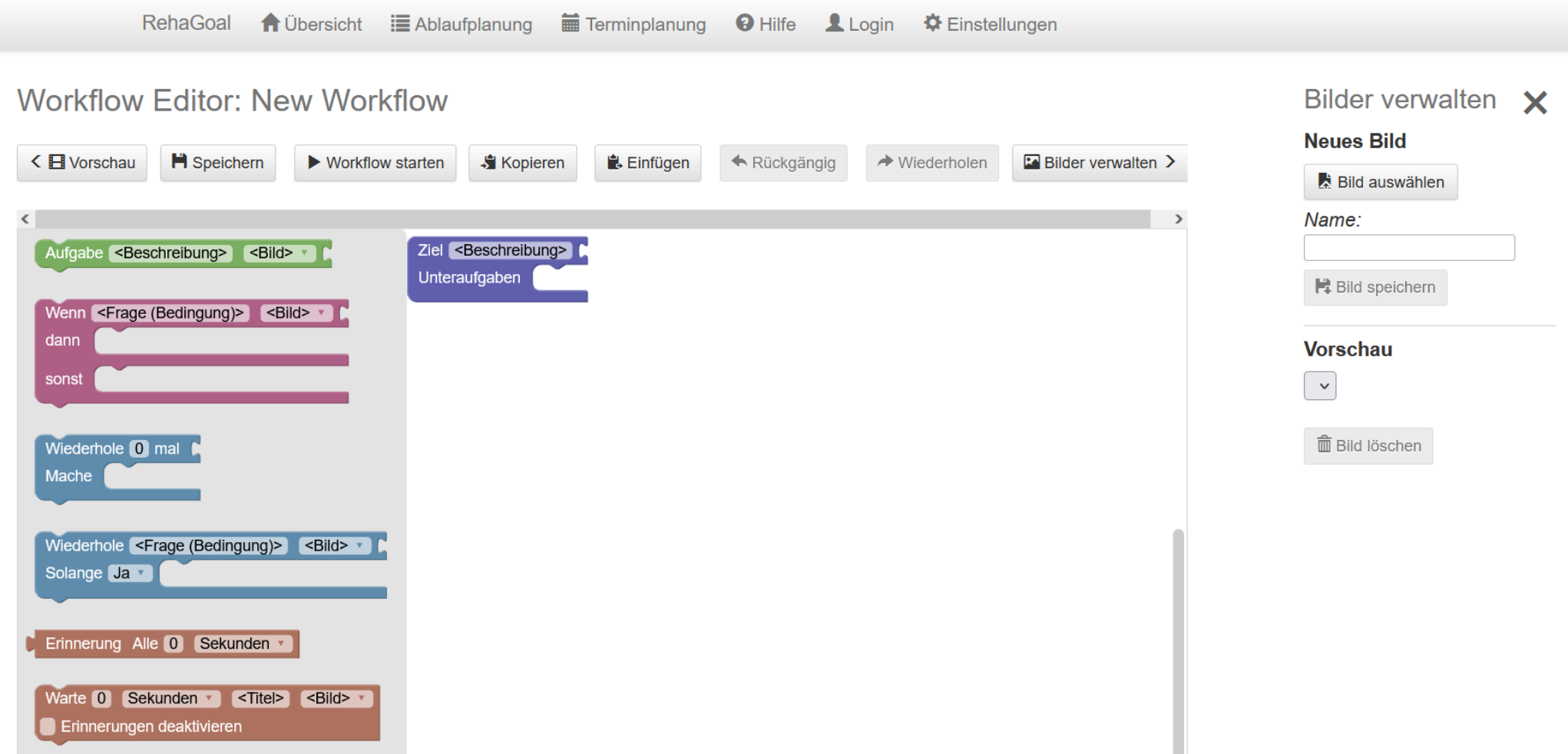

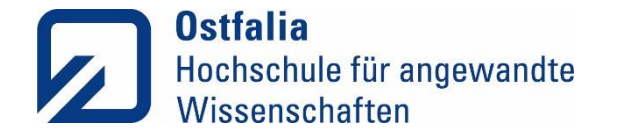

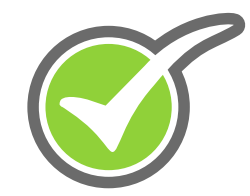

### Workflow selbst erstellen

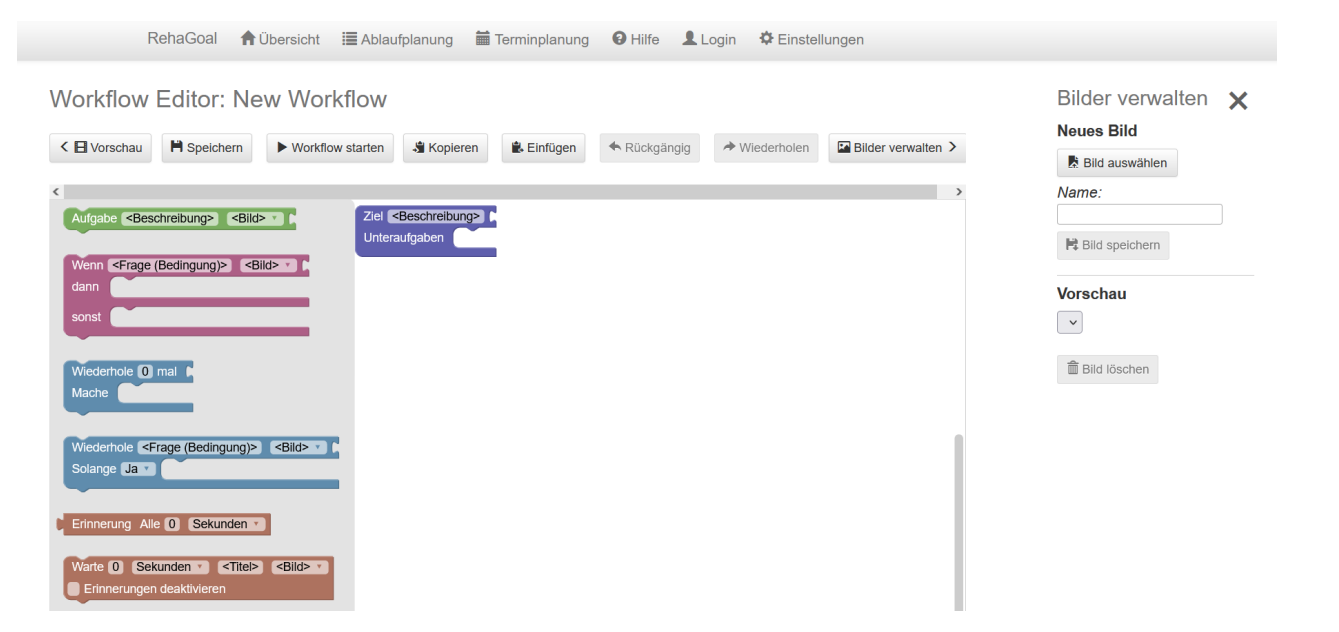

- Workflow selbst erstellen
- Anschließend Vorstellung im Plenum

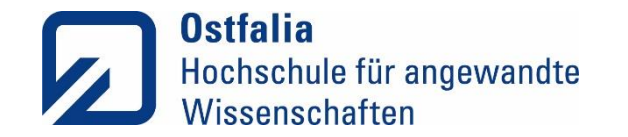

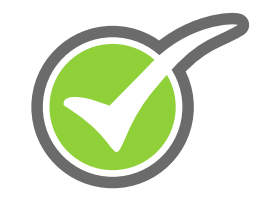

### Tutorials:  $rehagoal.de \rightarrow Tutorials$ oder https://www.ostfalia.de/cms/de/projekte/rehagoal/tutorials/

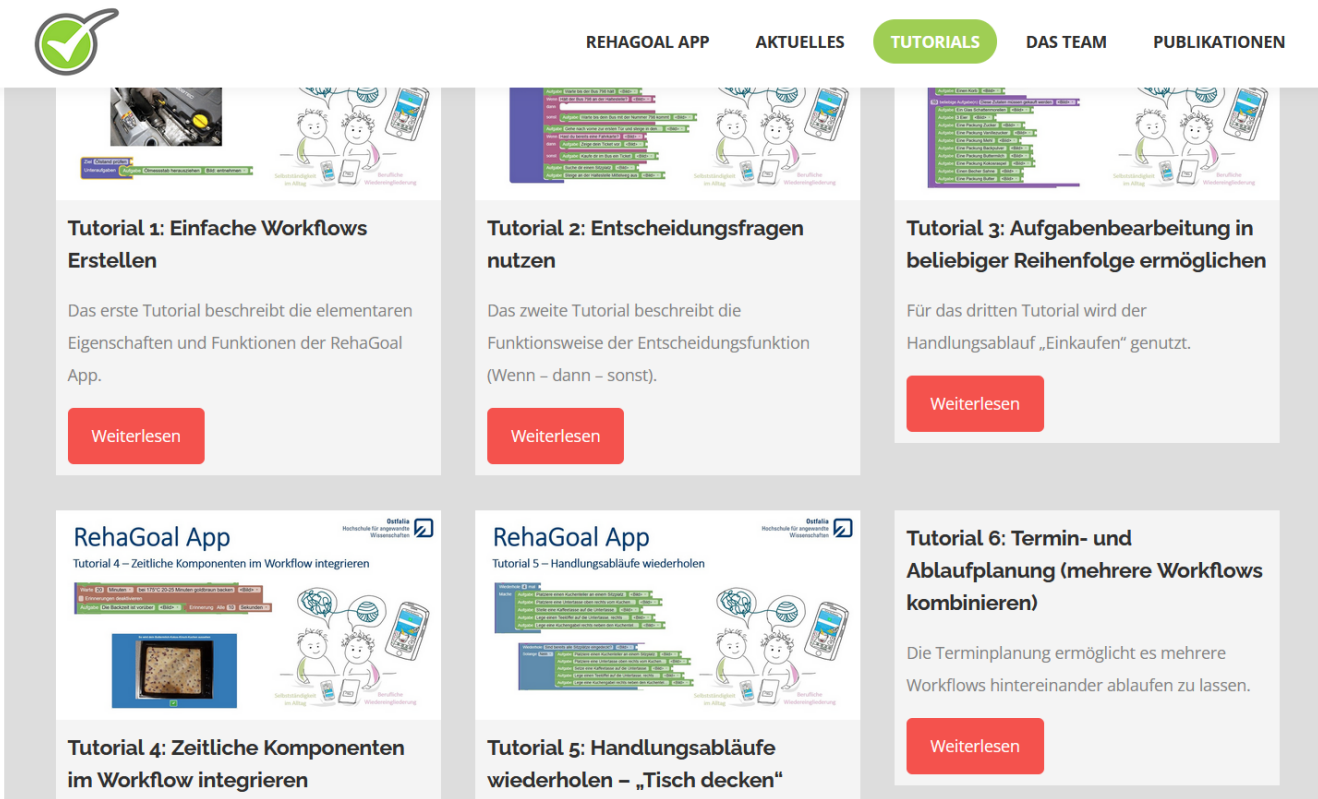

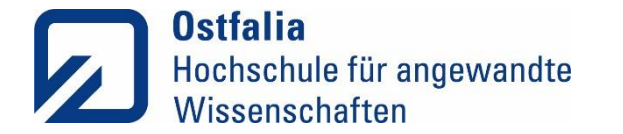

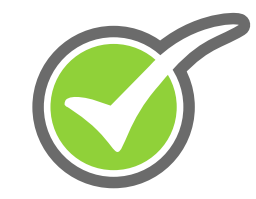

# Pause

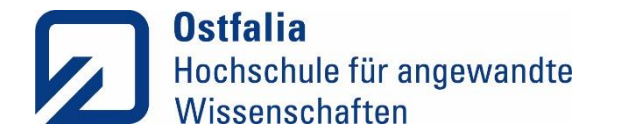

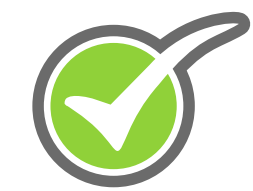

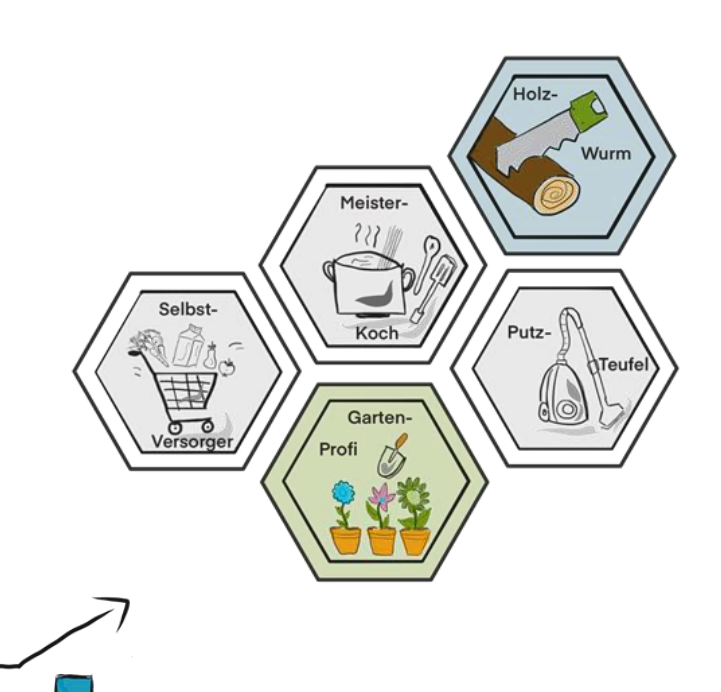

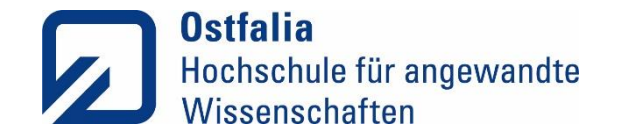

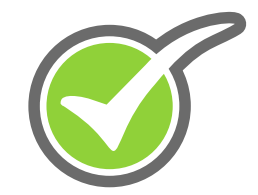

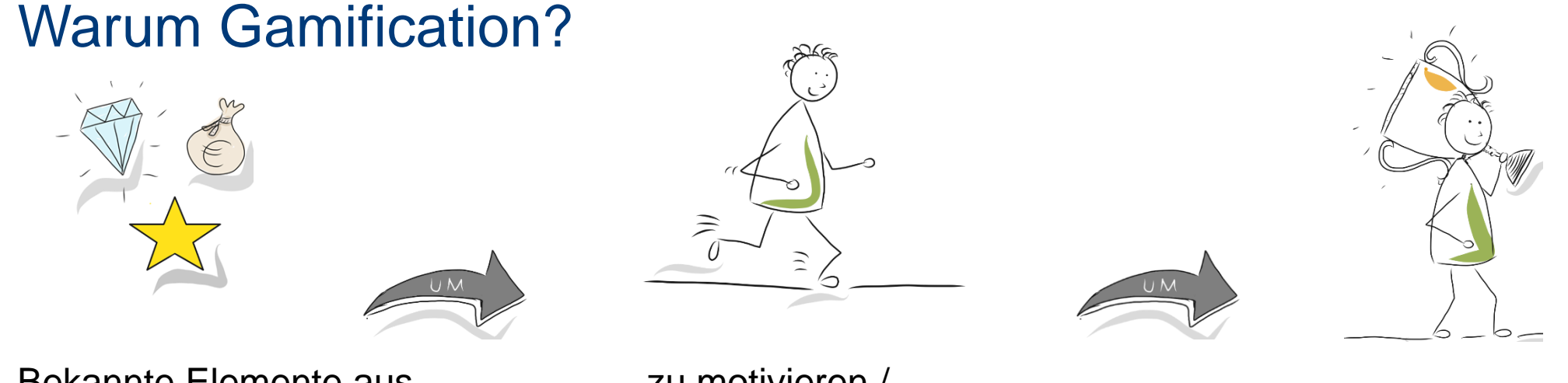

Bekannte Elemente aus Spielen verwenden

zu motivieren / zu monvieren //<br>in Aktion zu bringen zu erreichen

- zusätzliche Motivation durch Spaß in der Ausführung (nicht nur durch das Erreichen des Ziels)
- Präferenz der Elemente und Motivation ist höchst individuell
- Chance der Nutzung von bekannten Gamification-Elementen

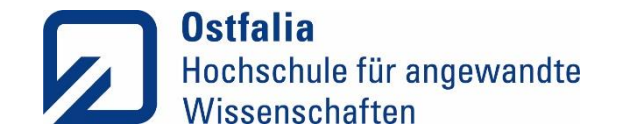

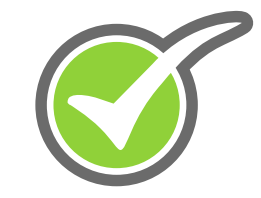

### Gamification Elemente #1

- **Punkte**  werden für bestimmte Aktivitäten erhalten
- **Level**  können erreicht werden
- **Progress**  visualisiert den Fortschritt
- **Daily Goal**  ein tägliches Ziel kann erreicht werden
- Heutige Aufgabe: ❑ Beende **10** Workflows
- **Badges**  können einmalig abgeschlossen werden (sammelbare Abzeichen)

55%

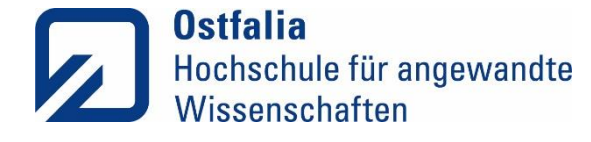

### Gamification Elemente #2

- **Performance Graph** visualisiert eigene Punkte über Zeitbereich (Tag / Woche / …)
- **Teams** Aufgaben in Teams lösen (Aufgabenaufteilung) und Teambelohnung

• **Leaderboard** – Konkurrenz durch Ranglisten

• **Avatare** – Selbstdarstellung / Personifizierung

• **Story Telling** – Aufgaben / Ansichten in fiktiven Kontext integrieren

Roadshow - Rostock

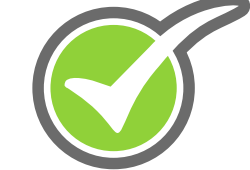

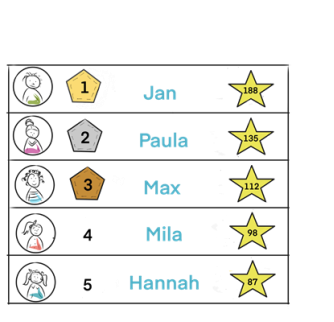

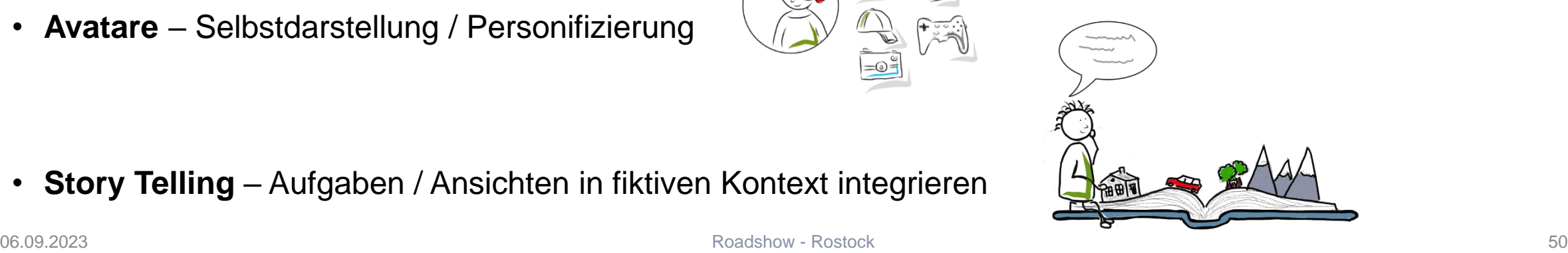

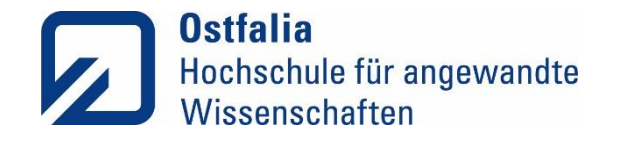

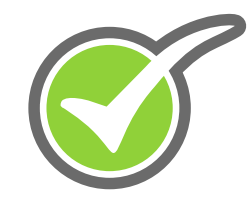

- Partizipativer Ablauf
- Was ist positives / gewünschtes Verhalten mit der RehaGoal App?
- Negative Verhaltensweisen vernachlässigen (z.B. Abbruch eines Workflows)
- Aufwandsabschätzung
- Zu belohnende Aktivitäten:
	- − Tägliches Öffnen der App
	- − Abgeschlossener Task
	- − Abgeschlossener Workflow
		- o Zeit nicht betrachten (Qualität > Quantität)
- − Ablaufplanung abgeschlossen
- − Kalenderevents
- − (Erinnerungen)

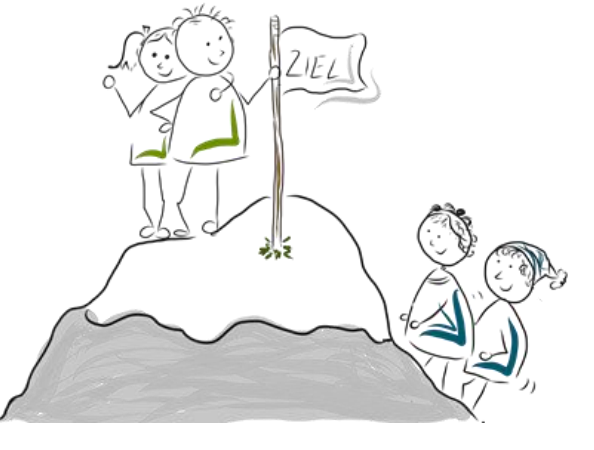

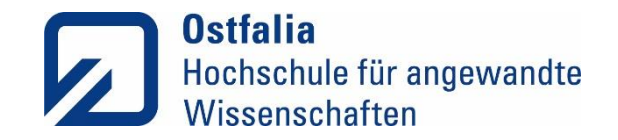

- Welche Elemente sollen umgesetzt werden?
	- 1. Punkte, Level, Progress
	- 2. Badges (Komplexität je nach Inhalt unterschiedlich)
	- 3. (Daily Goal)
- Nur positive Ereignisse Bewertungen (keine Punkte abziehen, o.ä.)
- Verzicht auf kompetitive Elemente, oder Onlinezwang (Teams & Highscore)
- Offene Problemstellungen:
	- Schwierigkeitsgrade -> Individualität
	- "Cheating" -> kein ungewolltes Verhalten provozieren

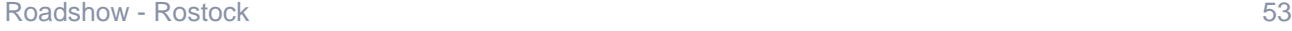

• Belohnungen:

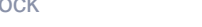

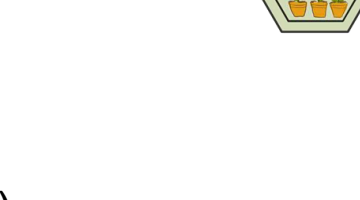

• Aber auch analoger Natur:

• Ein Spiel spielen

• Kreativität gefragt

• Digitaler Natur (Badges / Punkte & Level)

• Mit Betreuer ein Eis essen

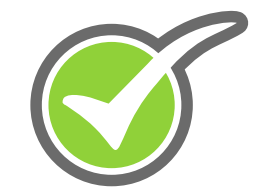

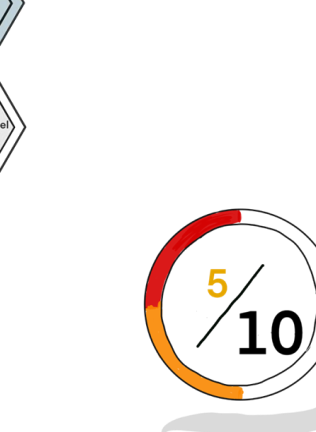

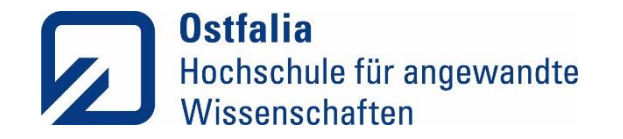

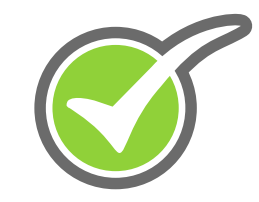

• Punkte sammeln:

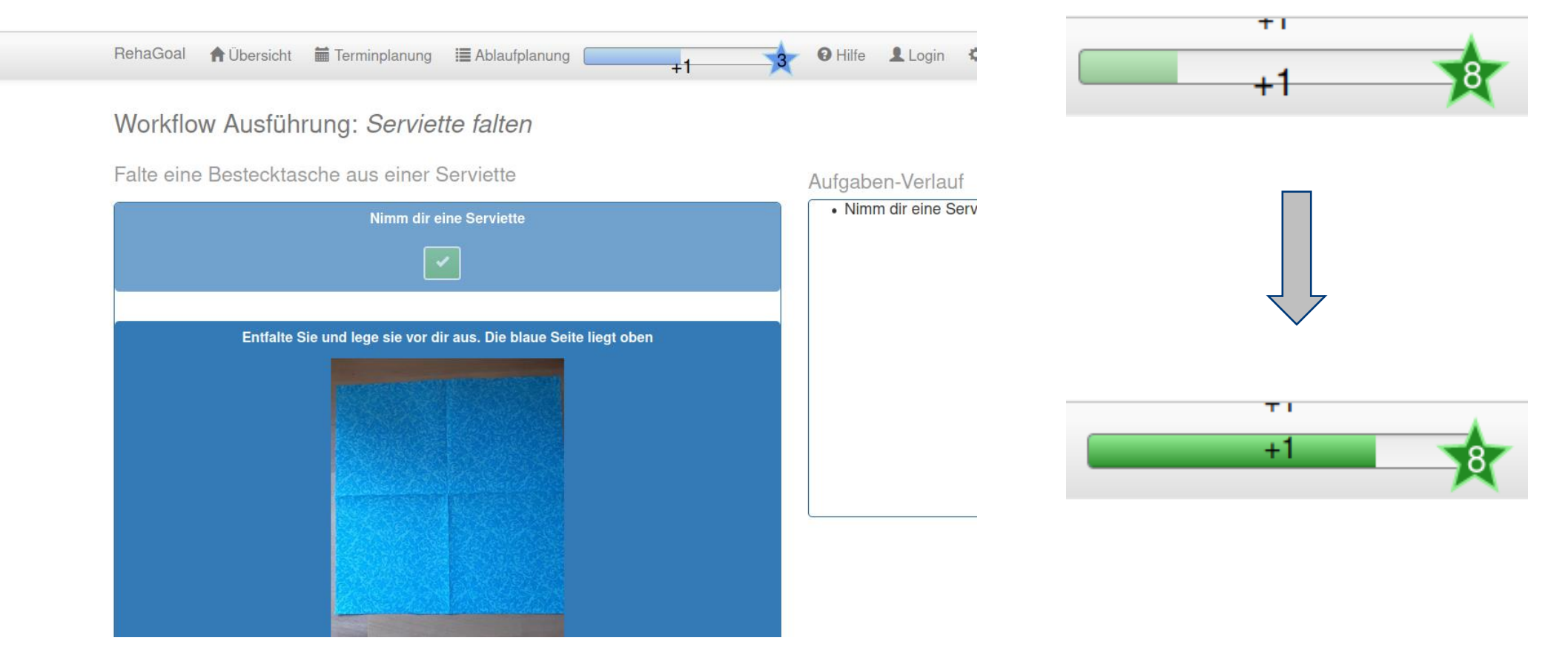

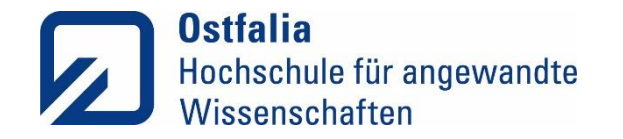

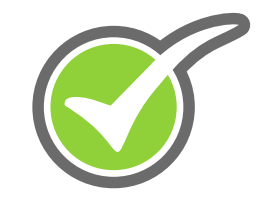

• Level aufsteigen:

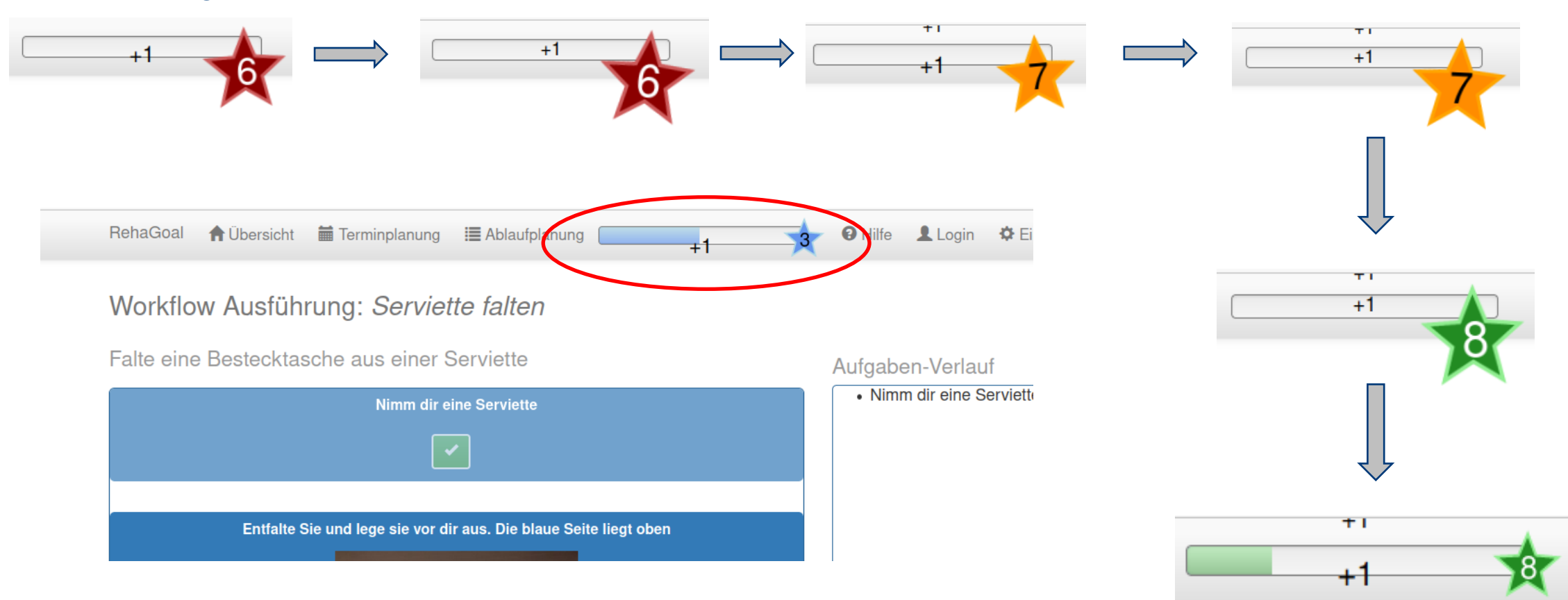

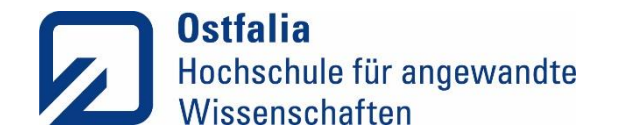

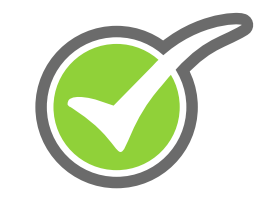

• Individualisieren & intervenieren:

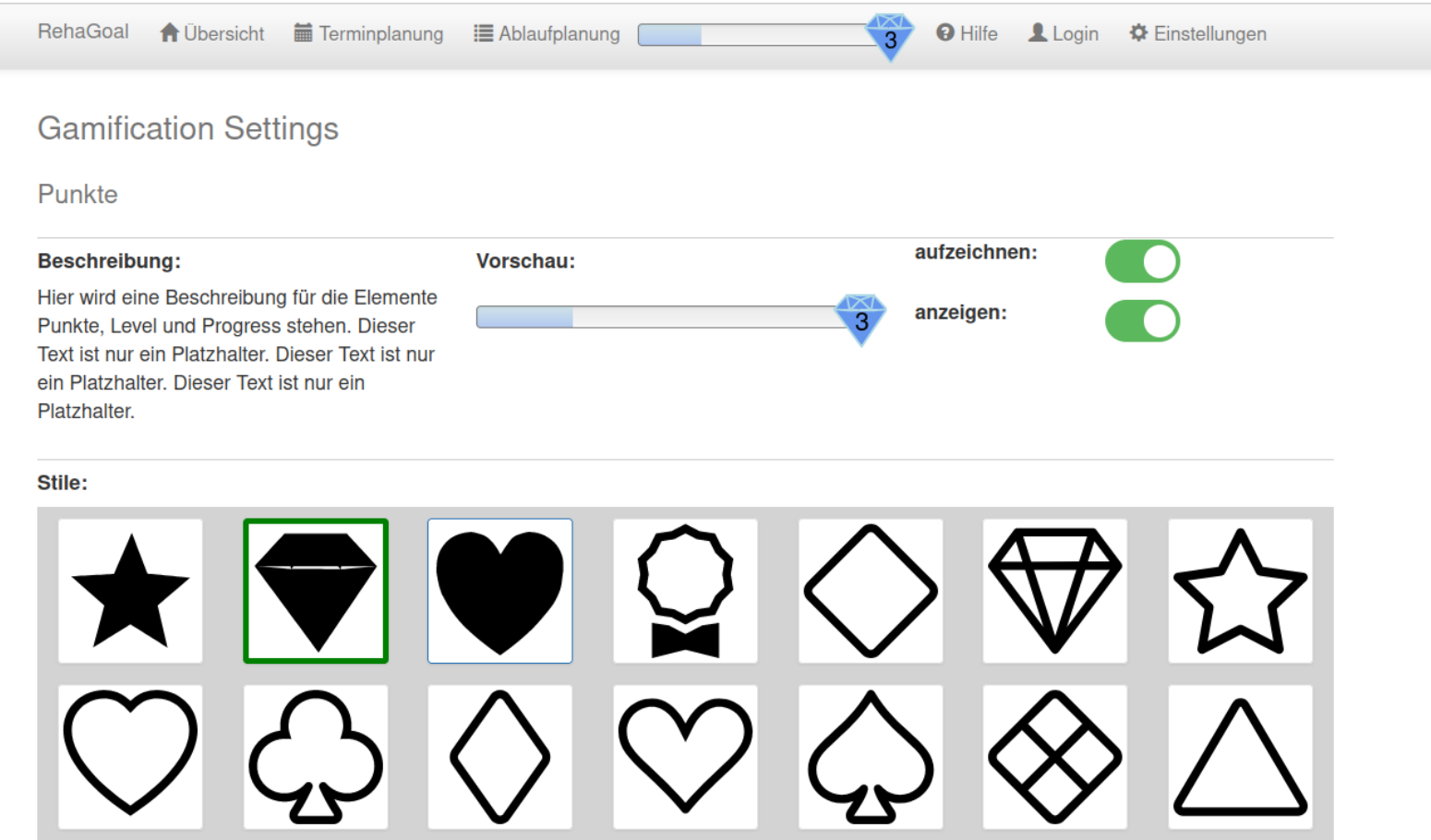

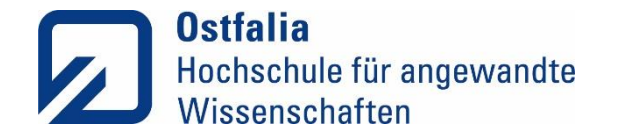

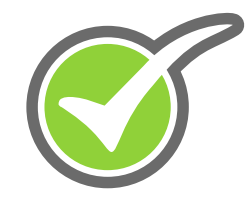

# Demo

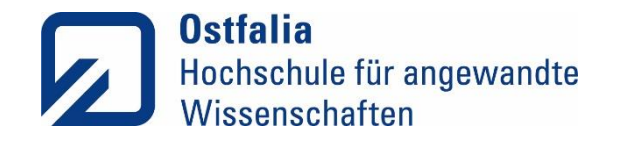

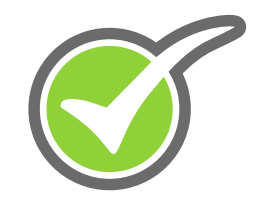

### Funktionen der RehaGoal-App im Detail

- Kalenderfunktion
- Ablaufplanung
- Appunabhängige Einstellungen
- Sprachausgabe
- Workflows importieren/exportieren

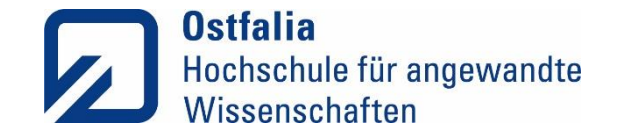

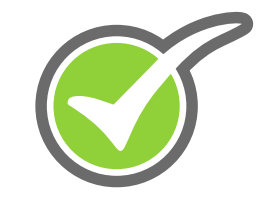

### Kalenderfunktion

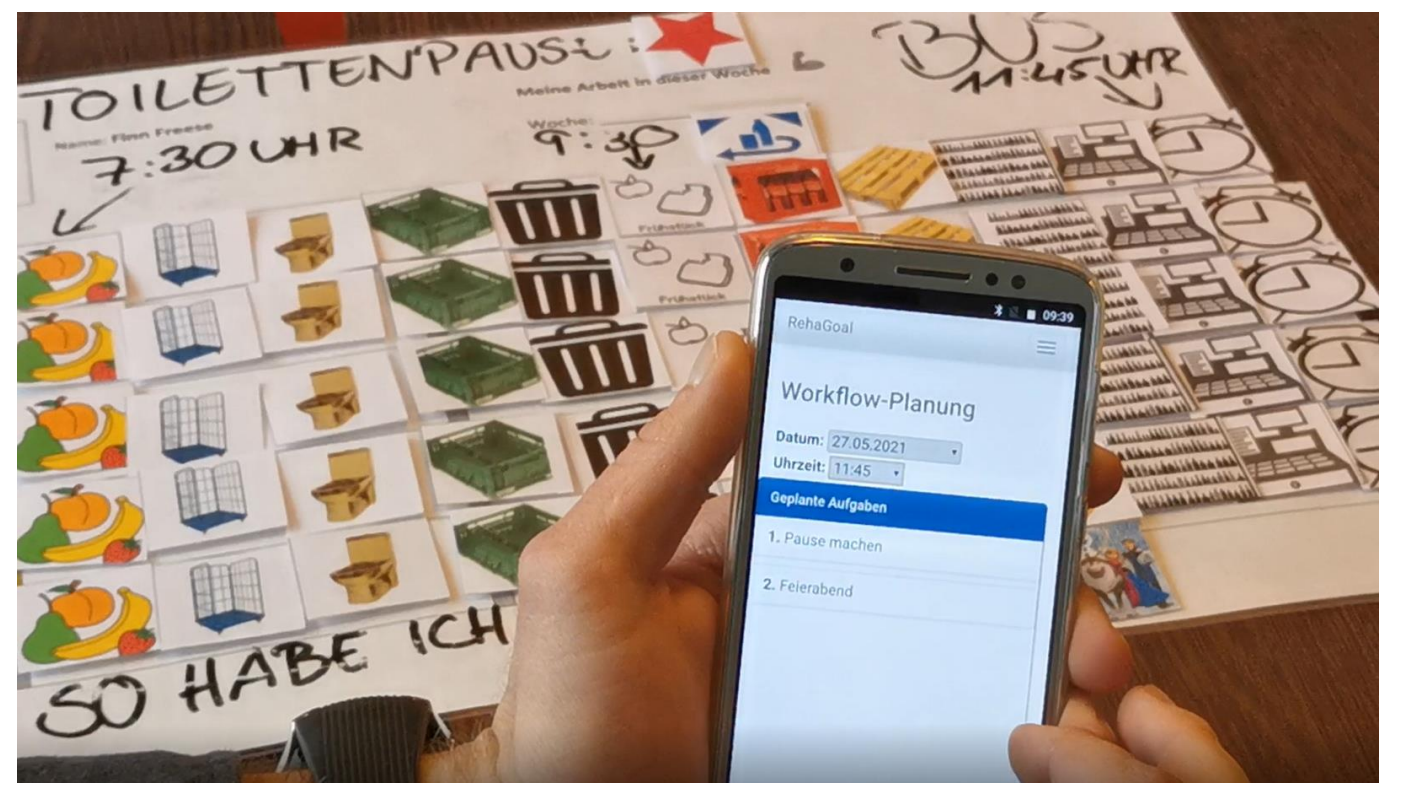

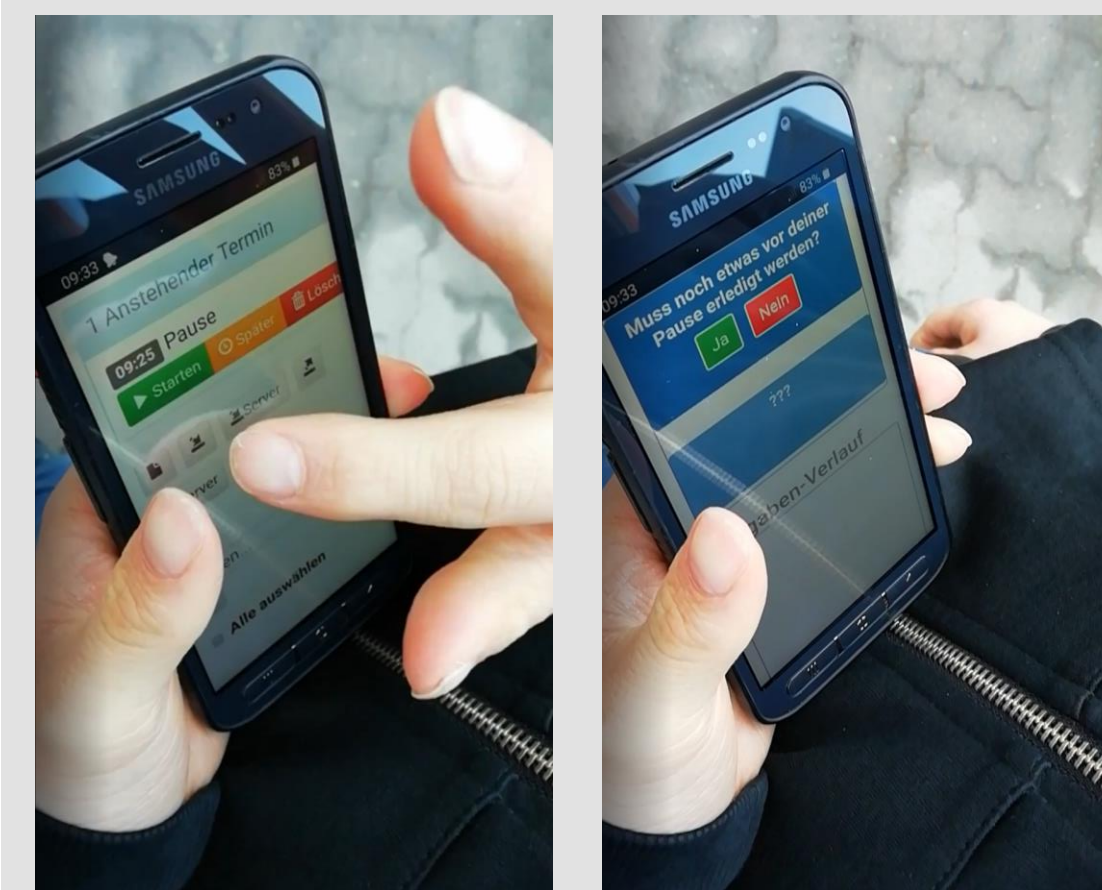

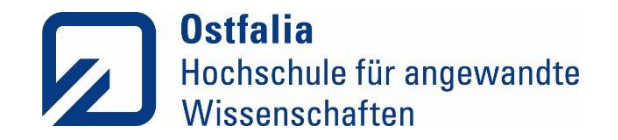

### Einstellungen mit neuem/anderen Endgerät

- Folgende Fragen müssen geklärt werden:
	- − Soll die **Sprachausgabe** eingeschaltet werden?
		- $\circ$  Wenn ja  $\rightarrow$  Einstellungen (Zahnrad) aufrufen u. Haken setzen
	- − Ist die **Bildschirmanzeige** passend (z.B. ausreichend groß / zu klein)?
		- o Wenn nein → **Einstellungen des Endgerätes** aufrufen → Display (Bildschirmanzeige)  $\rightarrow$  Schriftgröße (o.ä.) anpassen
	- − Geht das Endgerät zu schnell in den **Ruhemodus**?
		- o Wenn ja → **Einstellungen des Endgerätes** aufrufen → Display (Bildschirmanzeige)  $\rightarrow$  Ruhezustand auf Maximum (z.B. 30) Minuten) oder nie setzen
- Auf den **Aufgabenverlauf** aufmerksam machen

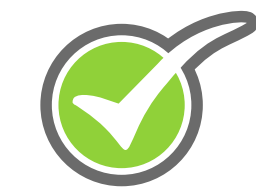

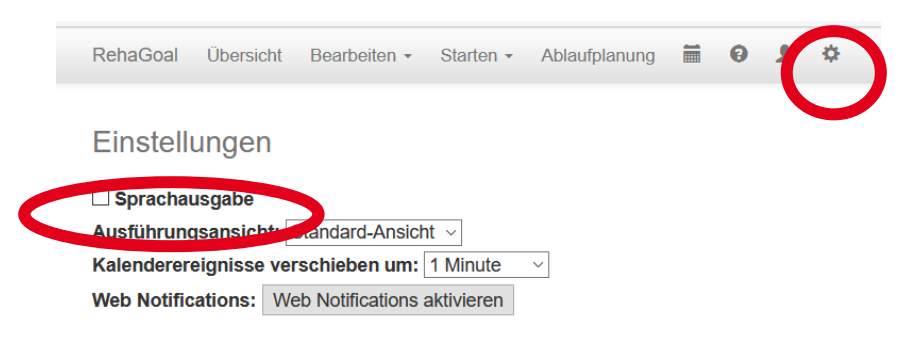

### Aufgaben-Verlauf

- Warte bis dein Team mit dem Holen der Materialien dran ist
- . Ja: Bist du mit deinem Team schon dran?
- Kleine Schüssel
- Geschirrhandtuch
- Kieselsteine
- Lackmarker in Wunschfarben
- Die Steine mit Wasser säubern und abtrocknen
- Die Marker eine Minute lang schütteln, um Lösemittel und Pigmente zu vermischen
- Den Deckel des Stifes abziehen und

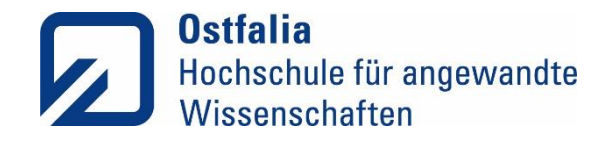

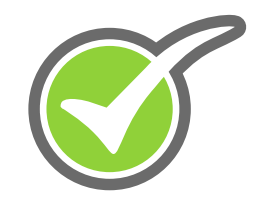

### Funktionen der RehaGoal-App im Detail

- Kalenderfunktion
- Ablaufplanung
- Appunabhängige Einstellungen
- Sprachausgabe
- Workflows importieren/exportieren

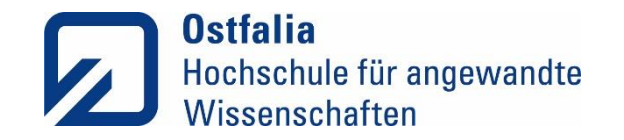

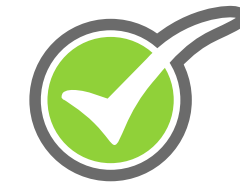

### Fazit: Menschen mit angeborenen Hirnschädigungen

- − Hohe Akzeptanz der RehaGoal App
- − vermehrte Selbstständigkeit und in Folge vermehrte Selbstbestimmung möglich
- − folglich verstärkte Unabhängigkeit von Jobcoaches / Fachkräften / Angehörigen
- − Verwendung von Fotos und die Bereitstellung der Sprachausgabe sind zentrale Bausteine der Unterstützung
- − Lernfortschritte werden durch Veränderungen der Workflows individuell abgebildet

### Fazit: Menschen mit erworbenen Hirnschädigungen

- − Akzeptanz der App abhängig von Krankheitseinsicht der/des Betroffenen
- − vermehrte Selbstständigkeit und in Folge auch erhöhtes Selbstbewusstsein möglich
- − verringerte Abhängigkeit von Jobcoaches / Fachkräften / Angehörigen
- Fotos und Sprachausgabe werden hier seltener benötigt
- − Lernfortschritte werden durch Veränderungen der Workflows individuell abgebildet

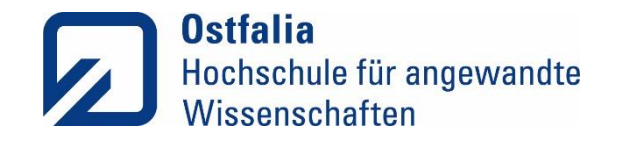

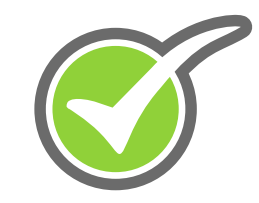

### Unsere Erfahrungen mit der RehaGoal App

- Einsatz bei Menschen mit **angeborenen** und **erworbenen**  Hirnschädigungen ist erfolgreich.
- Menschen mit angeborenen Hirnschädigungen nutzen die App als dauerhaftes **Kompensationsmittel**.
- Menschen mit erworbenen Hirnschädigungen reduzieren den Grad der Unterstützung (**Fading-Out**) bis zur Selbständigkeit.
- Die **Qualität der Workflows** bestimmt wie erfolgreich die Unterstützung durch die RehaGoal App ist.
- Menschen mit erworbenen Hirnschädigungen verbessern die **Ausführungsqualität ihrer** Handlungen (weniger Fehler als ohne RehaGoal App)
- Entlastung der Unterstützungspersonen
- Erleben von **Selbständigkeit** und **Autonomie**

### ➢**Potential für den Einsatz bei anderen Patientengruppen…**

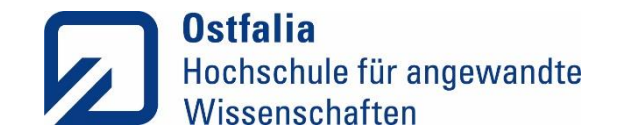

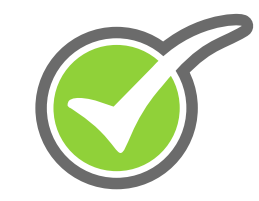

### Fazit und Ausblick: Assistive Technologien

- **Förderung der Selbständigkeit** der Nutzer\*innen durch…
	- − barrierearme Nutzung
	- − schrittweise Führung durch komplexe Aufgaben
	- − individuelle Anpassung der Workflows im Schwierigkeitsgrad
- AT können einen Beitrag zur **Partizipation** und **Teilhabe** leisten kann.
- AT, wie die RehaGoal-App, können eine große Chance bei der **berufliche Teilhabe** darstellen.
- Die Kompensation der Beeinträchtigungen hat Einfluss auf die Selbstbestimmung und kann eine **antriebssteigernde Wirkung** erzeugen.
- Die Implementierung von **Gamification** dient der Steigerung der **Motivation**.
- Das gilt insbesondere für Menschen deren Motivation extern "getriggert" ist
- Pädagogische Fachkräfte und Entwickler\*innen tragen gemeinsam die Verantwortung für die **Akzeptanz und Wirksamkeit** von assistiven Technologien bei ihren Betreuten.

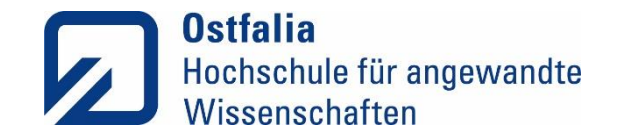

### Vielen Dank für Ihre Aufmerksamkeit!

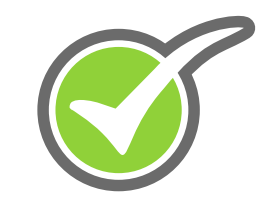

### **Förderung**

"Security Referenzmodell Industrie 4.0" Fördermittelgeber: Niedersächsisches Ministerium für Wissenschaft und Kultur Förderkennzeichen: ZN3224.

**Website:** <https://www.ostfalia.de/cms/de/projekte/rehagoal/>

**Kontakt:** [rehagoal@ostfalia.de](mailto:rehagoal@ostfalia.de)

Der Sourcecode der Kernprojekte zur RehaGoal App ist unter der **Apache 2.0 Lizenz** verfügbar: <https://github.com/RehaGoal>

**Aktuelle Unternehmen**, welche die RehaGoal App vertreiben: Helfer App: <https://rehagoal.app/>

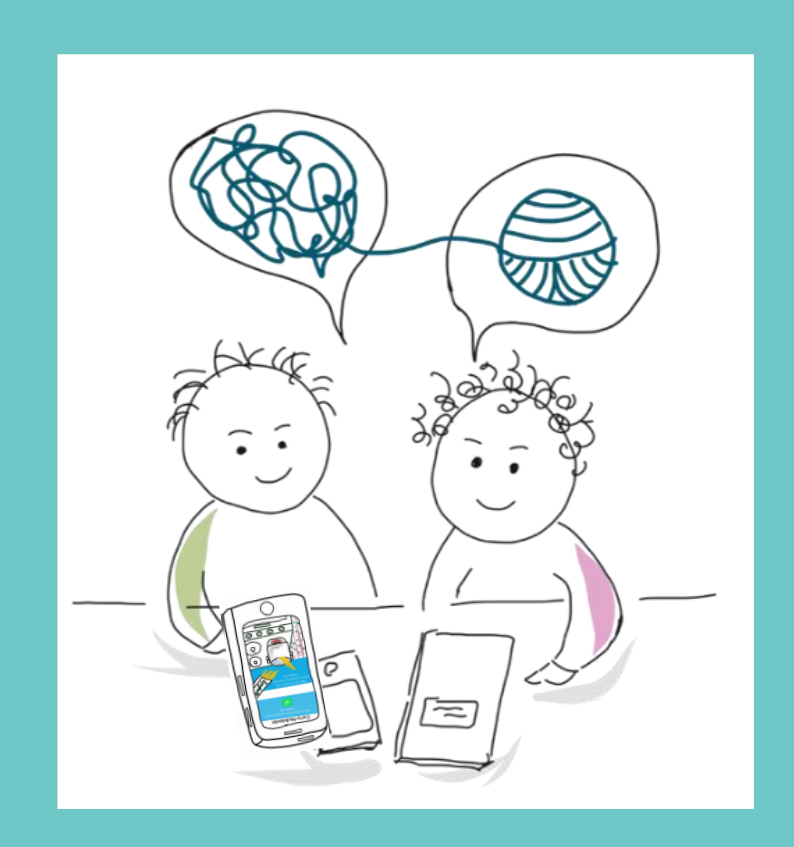

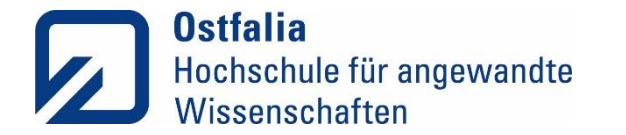

### Vielen Dank! Zum Weiterlesen!

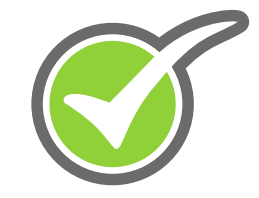

Grundhet, Palitik - Gruilly Art - Winterfull Erest Wilbelm Luthe-Sanda Venma Willier im Sozial-Gesundheitssektor

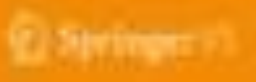

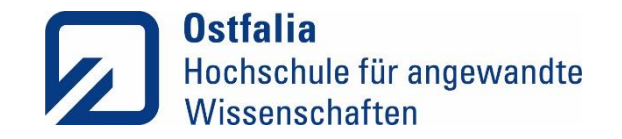

## Take-Home-Messages

• Die individuelle Bewertung der RehaGoal App steht in Abhängigkeit der Qualität der erstellten Workflows.

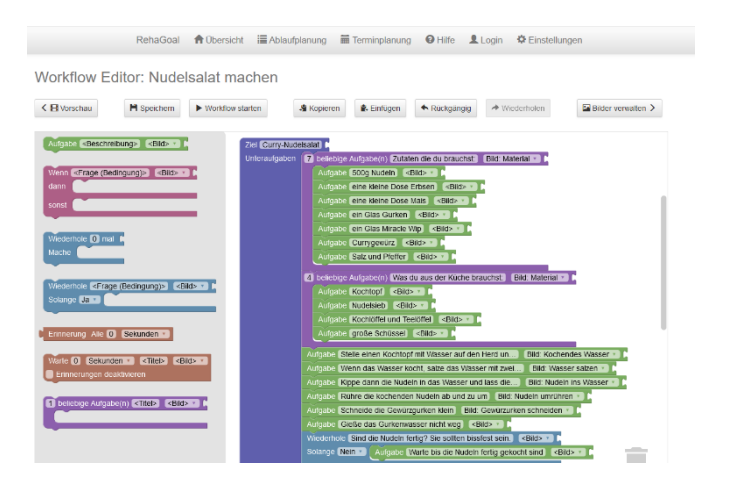

• Die Berücksichtigung des individuellen Anforderungsniveaus des Nutzenden hat einen zentralen Einfluss auf die Akzeptanz und Wirksamkeit der App.

• Motivation durch Gamification ist individuell und sollte dynamisch anpassbar sein.

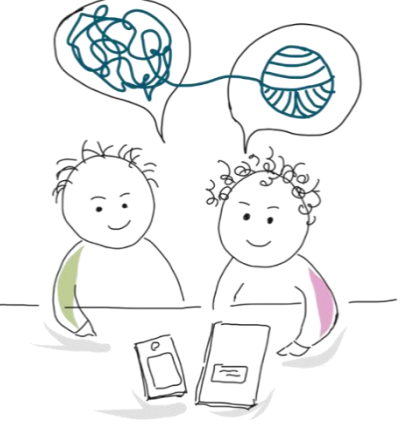

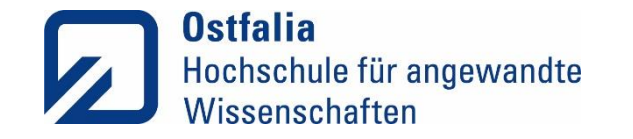

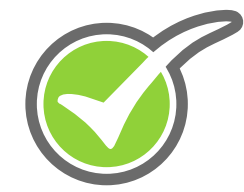

- Müller, SV, Ertas-Spantgar, F, Gabel, A & Schiering, I. (2023). Mit der RehaGoal App durch komplexe Aufgaben gelotst – Einsatzmöglichkeiten und Erfahrungen. Neurologie & Rehabilitation, 29(1), 35-42.
- Ertas-Spantgar, F, Müller, SV, Korabova, S, Gabel, A, Schiering, I, Pape, AE & Hildebrandt, H (2022). Errorless learning and assistive technology did not improve the negative prognosis for severe dressing impairment after stroke if persisting for two weeks: A randomized controlled trial, Applied Neuropsychology: Adult. DOI: 10.1080/23279095.2022.2090839
- Ertas-Spantgar, F, Korabova, S, Gabel, A, Schiering, I & Müller, SV (2022). Guiding patients with traumatic brain injury through the instrumental activities of daily living with the RehaGoal App: a feasibility study. Disability and Rehabilitation: Assistive Technology, 10.1080/17483107.2022.2080290
- Aust, J, Ertas-Spantgar, F, Lorenz, T, Schiering, I & Müller, SV (2022). Unauffällige Unterstützung in der beruflichen Eingliederung von Menschen mit intellektueller Beeinträchtigung - Die RehaGoal App. Ergotherapie und Rehabilitation. 61. Jg., 2022 (1), 18-22.
- Ertas, F, Aust, J, Lorenz, T, Schiering, I, Brunner, K & Müller, SV (2021). Der Einsatz der RehaGoal App durch Menschen mit einer intellektuellen Beeinträchtigung bei der Arbeit zu Hause während der Corona-Pandemie. Zeitschrift für Neuropsychologie 2021, 32:1, 13-23.

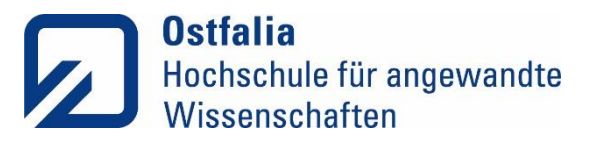

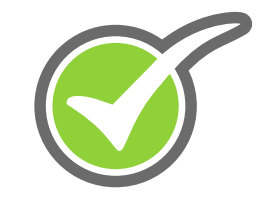

### Der Einsatz in der ambulanten neuropsycho-logischen Rehabilitation (Ertas-Spantgar et al., 2022).

- Ist die **Kombination eines modifizierten Goal Management-trainings (mGMT) mit der RehaGoal App** sinnvoll und wirksam?
- **Multiple Fallstudie** mit vier Erkrankten mit Beeinträchtigungen der Exekutivfunktionen nach einem Schädel-Hirn-Trauma
- **Primäre Outcome Messung:**
	- Goal Attainment Scale (GAS)
	- System Usability Scale (SUS) (Likert Skala)
	- Metrik der App

06.095.2023

### **Ergebnis**

- Alle Teilnehmenden konnten ihre **selbstgesetzten Ziele** mit der Kombination von mGMT und RehaGoal erreichen, wie die GAS zeigt.
- Insgesamt zeigten die **Usabilty-Bewertungen** der Patient\*innen eine sehr gute Benutzerfreundlichkeit der RehaGoal App. Die App erhielt insgesamt positive Bewertungen der Patient\*innen.
- Die Compliance der Betroffenen war hoch.

Ertas-Spantgar, F, Korabova, S, Gabel, A, Schiering, I & Müller, SV (2022). Guiding patients with traumatic brain injury through the instrumental activities of daily living with the RehaGoal App: a feasibility study. Disability and Rehabilitation: Assistive Technology,  $10.1080/17483107.2022.2080290$ 

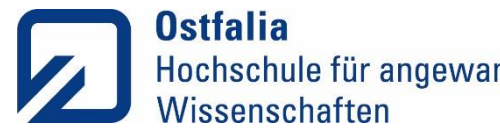

## Ostfalia Der Einsatz in der beruflichen Rehabilitation – Eine Einfalldarstellung

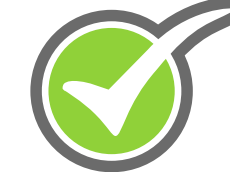

### **Fragestellung**

Führt die RehaGaol App zu mehr Selbstständigkeit und dem Erleben von Selbstwirksamkeit in der beruflichen Teilhabe?

### **Patientin**

- 19-jährige Frau mit einer schweren IB und einem GdB 80
- Frühchen und wurde 1,5 Jahren künstlich beatmet
- bronchopulmonale Dysplasie, Hirnblutung mit Defiziten in exekutiven Funktionen, in der räumlichen Orientierung und im dreidimensionalen Sehen
- Einschränkungen in den Aktivitäten des täglichen Lebens
- neuropsychologische Defizite in den exekutiven Funktionen, konkret im zielgerichteten Handeln, beim Problemlösen

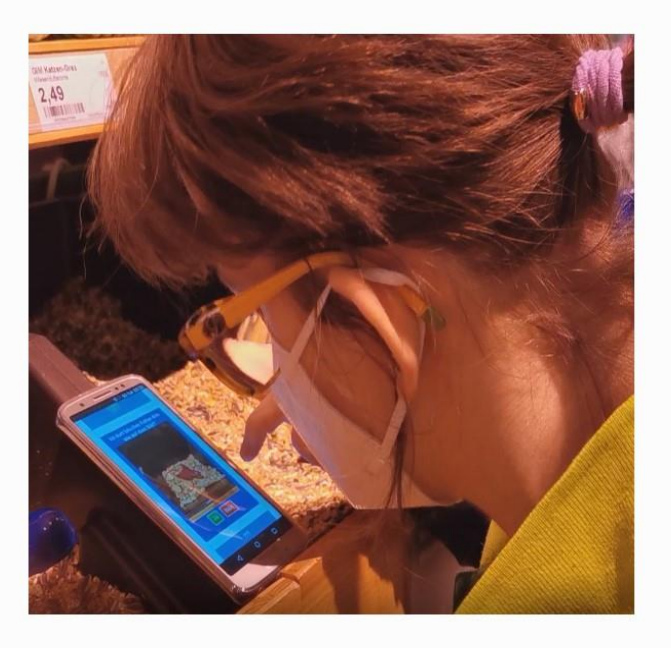

### Foto: Jasmin Aust

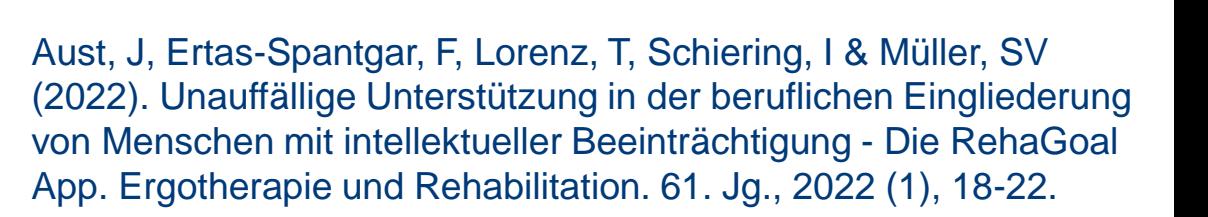

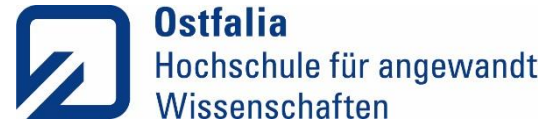

### Hochschule für angewandte Der Einsatz in der beruflichen Rehabilitation – Eine Einfalldarstellung

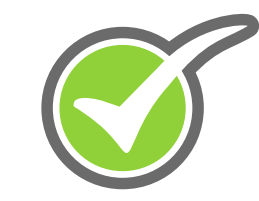

### **Arbeiten mit der RehaGoal App als Prozess**

Die Zusammenfassung von Teilschritten zu größeren Einheiten zeigen, dass die Unterstützung mittels der RehaGoal App ein fortlaufender und individueller Prozess ist.

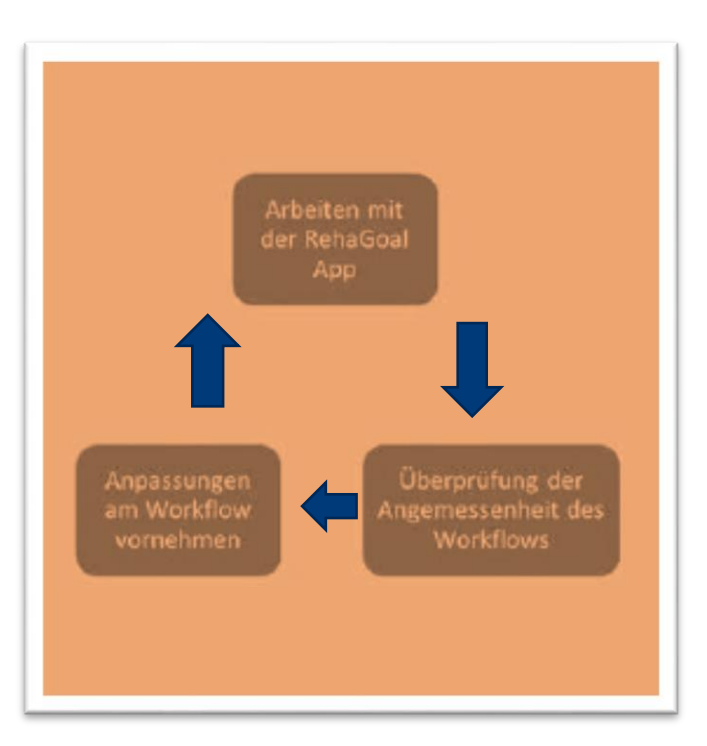

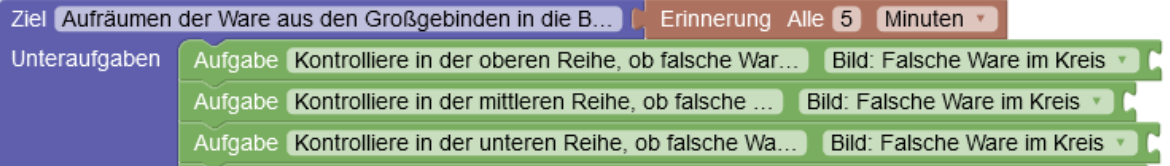

Ziel Aufräumen der Ware aus den Großgebinden in die B... Erinnerung Alle 5 Minuten Unteraufgaben Aufgabe Kontrolliere in der allen Reihen, ob falsche War. Bild: Falsche Ware im Kreis

### **Fading Out / Ausschleichen**

- Im Verlauf der RehaGoal App-Nutzung nahm der Unterstützungsbedarf ab, da die Praktikantin bereits einige Teil-schritte erlernt hatte.
- Mit jedem Lernfortschritt können die Workflows angepasst und in immer größere Einheiten zusammengefasst werden.